# **BAB V IMPLEMENTASI DAN HASIL**

#### **5.1 Implementasi Metode** *Scrum* **Terhadap Pembangunan Sistem**

#### **5.1.1 Product** *Backlog*

*Product backlog* berisi fitur-fitur aplikasi yang telah diurutkan berdasarakan prioritas yang akan digunakan sebagai sumber setiap perubahan dan pengembangan produk. *Scrum master* dan *product owner* akan melakukan pertemuan untuk membahas fitur-fitur apa saja yang akan dikembangkan. Hasil pertemuan ini akan menghasilkan daftar semua *Item backlog* yang akan dikerjakan, menentukan *story point* tiap *item backlog* dan menentukan prioritas mana saja yang harus dikerjakan lebih dahulu.

Pada *item* ekspor dalam excel data laporan bulanan dasbor *user* diberi bobot 3 berdasarkan data yang di ekspor harus bulanan serta dalam bentuk excel. Bobot 5 untuk filter data periode bulan dan tahun dasbor *user*. Bobot 3 untuk ekspor dalam excel data laporan tahunan berdasarkan data yang di ekspor harus tahunan serta dalam bentuk excel. Bobot 3 diberikan pada ekspor dalam pdf tahunan dasbor *user* berdasarkan data yang di ekspor harus dalam bentuk pdf. Bobot 3 diberikan pada ekspor dalam pdf diagram persentase *check-in* dan kontrak *user* aktif dasbor *summary* berdasarkan chart persentase *check-in* dan kontrak *user* aktif. Bobot 3 diberikan pada filter data semua kantor cabang dasbor *summary* berdasarkan filter yang sebelumnya tidak ada dibuat menjadi filter semua kantor atau kantor cabang tertentu. Bobot 3 diberikan pada kategori mobil atau motor pada dasbor *summary* berdasarkan data yang ditampilkan harus dalam kategori atau motor. Bobot 1 diberikan pada *edit created\_at* dari *database* berdasarkan hanya mengaktifkan fitur created\_at dari *user mobile* agar dapat digunakan dari menu *database*. Bobot 3 diberikan pada filter kontrak *user* aktif per kantor cabang atau semua kantor tiap bulan agar dapat melihat jumlah kontrak *user* yang aktif per kantor cabang atau semua kantor.

Pemberian nilai bobot pada *item backlog* menggunakan sistem *fibonacci number*. Karena semakin besar angka, maka akan semakin besar juga jarak angka selanjutnya. Hal ini akan memberikan proporsi risiko yang sesuai. Penentuan skala

54

prioritas ditentukan berdasarkan hasil diskusi antara *scrum master* dan *developer team*. Prioritas tugas terbagi 3, yaitu: *Low, Middle, dan High*, jika prioritas *high* maka tuga*s* tersebut harus diselesaikan segera mungkin, jika prioritas *middle,* maka tugas tersebut dapat diselesaikan setelah tugas prioritas *high*, lalu jika prioritas tugas tersebut adalah *low* maka tugas tersebut tidak mendesak dan dapat diselesaikan saat tugas *high* dan *middle* selesai. List *product backlog* dapat dilihat pada tabel 5.1.

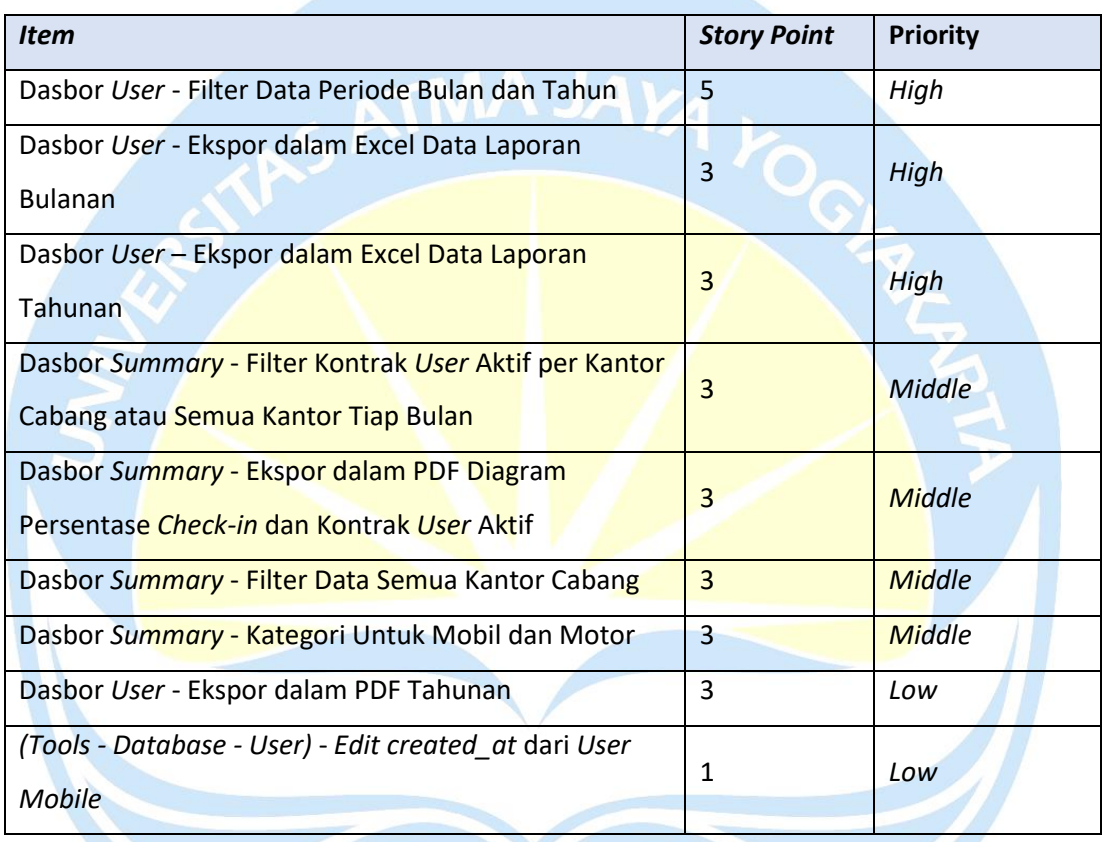

#### **Tabel 5.1 Product** *Backlog*

#### **5.1.2** *Sprint* **Planning**

Pada tahapan ini tim *scrum* yang terdiri dari penulis sebagai *scrum master, developer team* (*frontend dan quality control*) dan *product owner* melakukan pertemuan via daring melalui aplikasi *google meet* untuk membahas mengenai rencana pembagian *product backlog* menjadi *sprint backlog*. Dari hasil penentuan bobot dan skala prioritas pada tahapan sebelumnya, *scrum master* dan *developer team* membagi *product backlog* menjadi 3 *sprint backlog*.

Target dari *sprint* 1 fokus pada pengembangan dasbor *user*, yaitu ekspor dalam excel data laporan bulanan, ekspor dalam excel data laporan tahunan dan filter data periode bulan dan tahun. Selanjutnya target dari *sprint* 2 adalah filter data kendaraan pada semua kantor cabang, membuat kategori untuk mobil dan motor, mengaktifkan fitur *edit created\_at* dari menu tools, dan membuat filter kontrak *user* yang aktif dari semua kantor cabang atau tiap kantor cabang. Terakhir target dari *sprint* 3 ialah pengembangan pada dasbor *summary* dan *user*, yaitu ekspor diagram persentasi *check-in* dan kontrak *user* yang aktif ke dalam bentuk pdf dan ekspor data ke pdf tahunan. Penjelasan *Item backlog* dapat dilihat pada tabel 5.2.

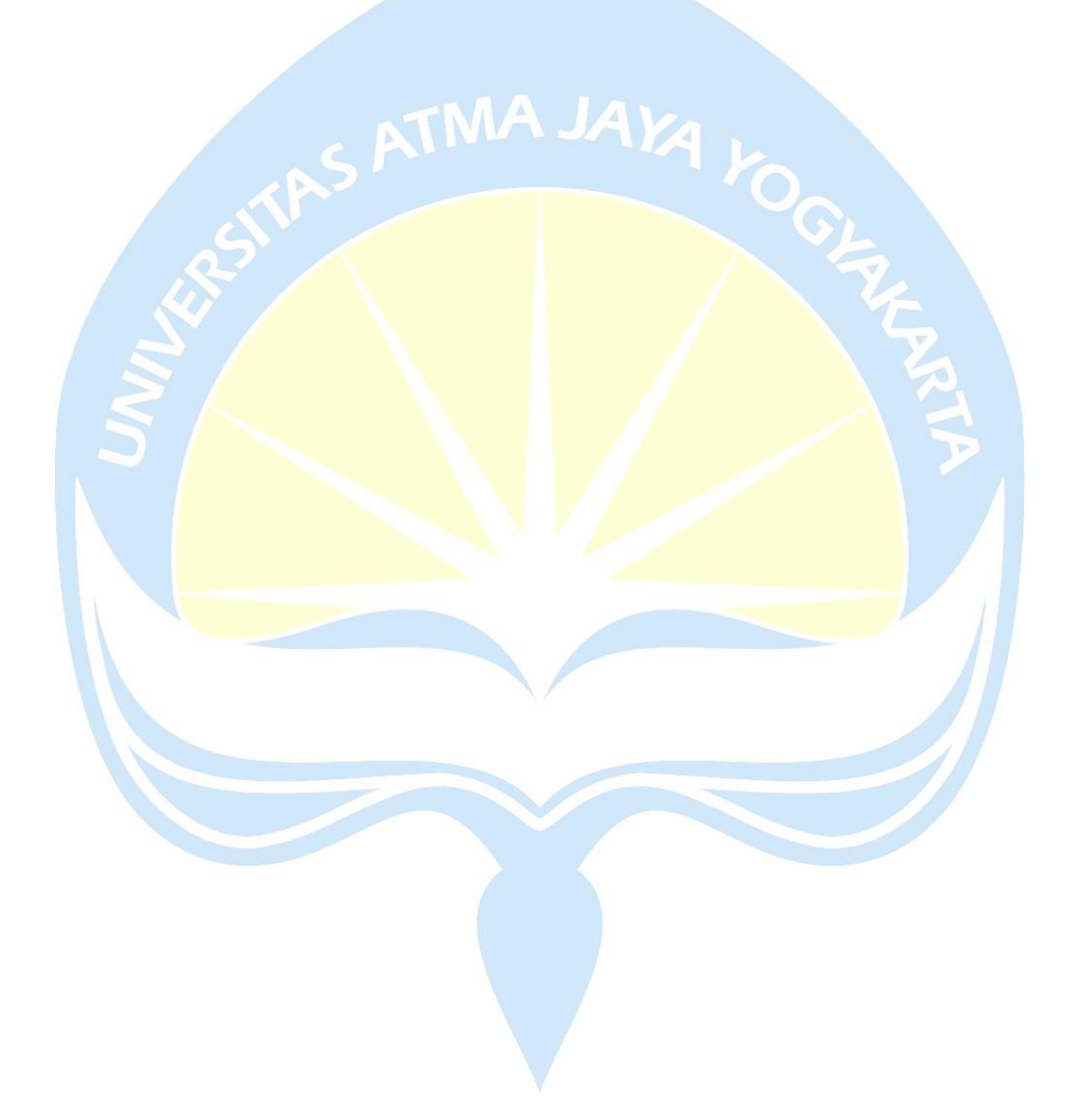

# **Tabel 5.2 Penjelasan** *Item backlog*

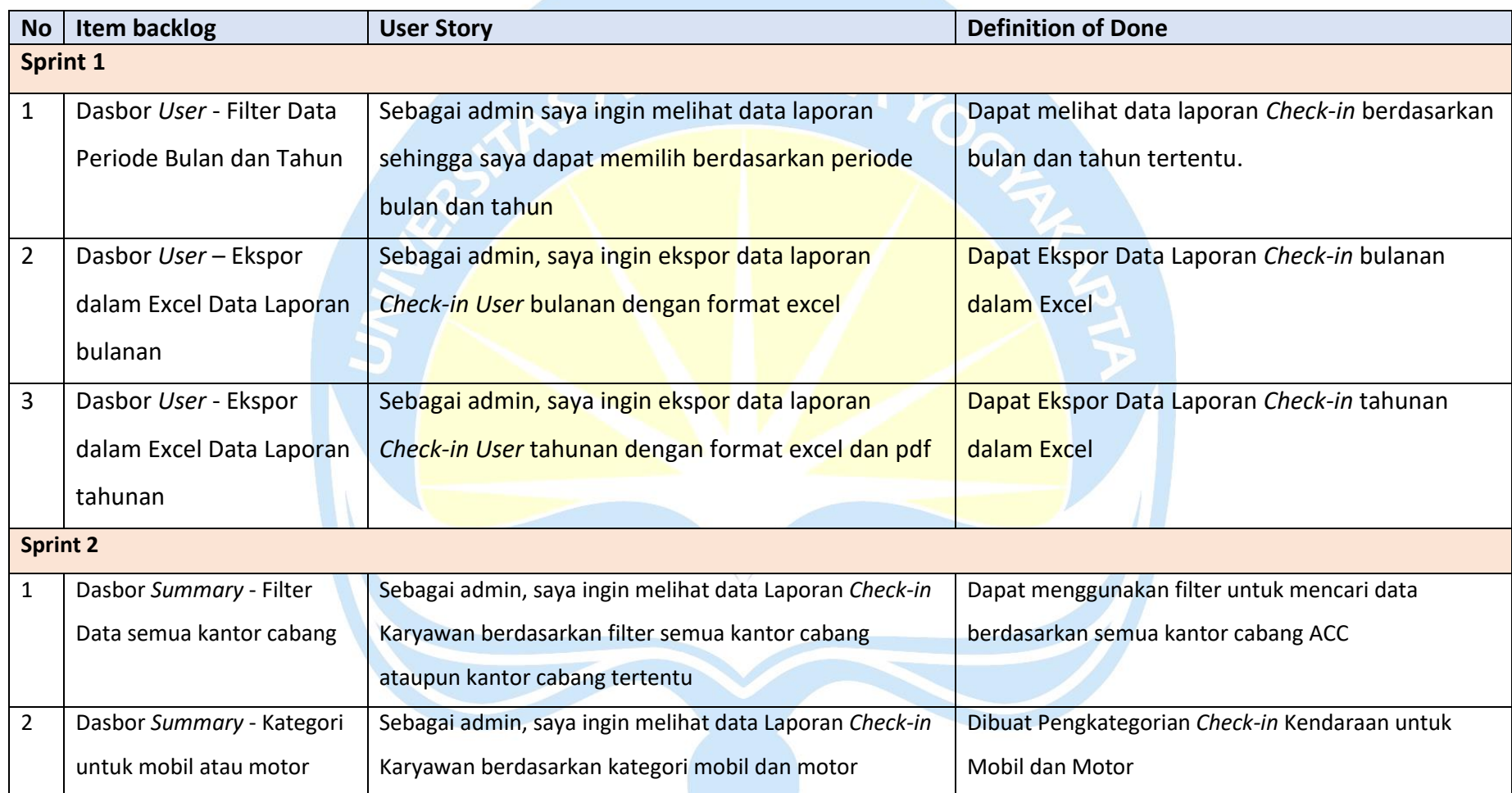

# **Tabel 5.3 Penjelasan** *Item backlog* **(Lanjutan)**

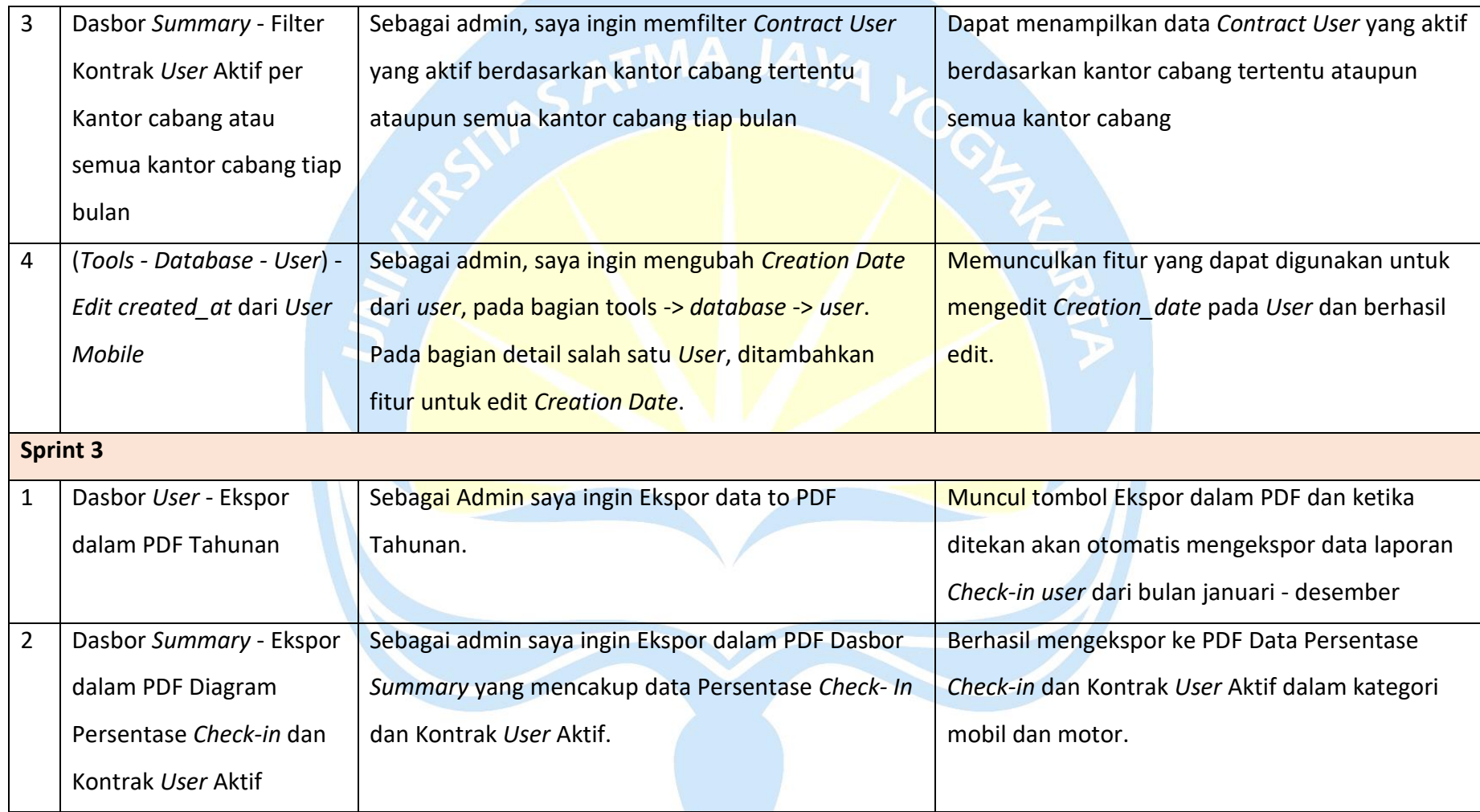

Pengembangan aplikasi akan dilaksanakan selama 6 minggu mulai dari minggu terakhir bulan agustus sampai minggu akhir bulan September 2022. Dengan kebutuhan total durasi 30 hari atau 210 jam, yaitu dalam satu hari kerja adalah 7 jam, mulai pukul 09.00 sampai 17.00 wib (jam istirahat 12.00 sampai 13.00) dan jumlah hari kerja yaitu 5 hari, Senin hingga Jumat.

*Sprint* 1 dilaksanakan selama 70 jam mulai dari tanggal 22 Agustus 2022 sampai tanggal 2 September 2022. *Sprint* 2 dilaksanakan 5 September sampai 16 September 2022 dengan kebutuhan 70 jam. *Sprint* 3 dilaksanakan dari tanggal 19 September 2022 sampai 30 September 2022 dengan kebutuhan 70 jam. Timeline kegiatan pengembangan aplikasi dapat dilihat pada tabel 5.3

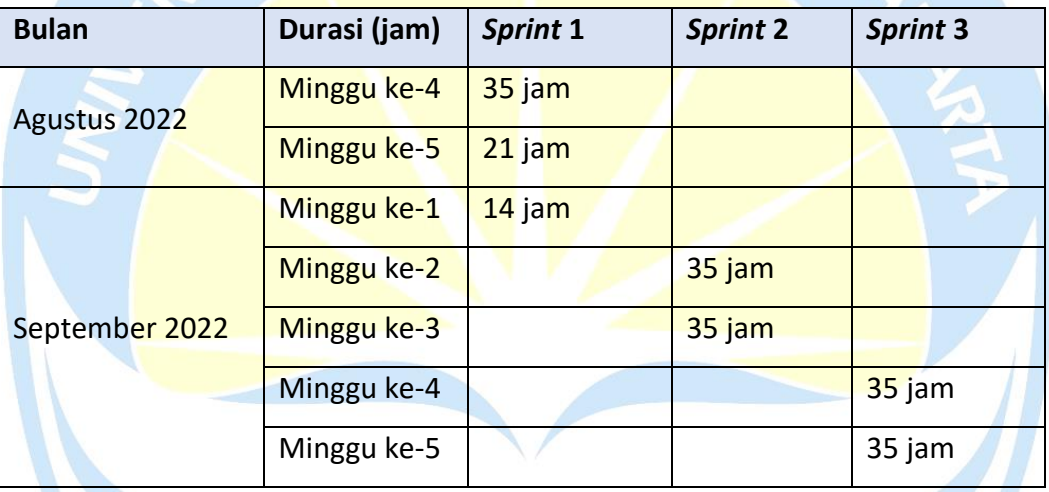

**Tabel 5.4 Timeline Kegiatan Pengembangan Aplikasi**

#### **5.1.3** *Sprint* **1**

Tabel 5.4 menjelaskan fitur-fitur apa saja yang akan dikembangkan pada *sprint* 1 dan estimasi waktu yang dibutuhkan. *Item backlog* yang akan dikembangkan pada *sprint* 1 ialah: ekspor data laporan bulanan, tahunan dan filter data periode bulan dan tahun.

| <b>No</b> | <b>Item backlog</b>  | <b>Tugas</b>                     | <b>Estimasi</b><br>(hari) |  |
|-----------|----------------------|----------------------------------|---------------------------|--|
|           | Dasbor User - Ekspor | - Membuat Flow ekspor data       |                           |  |
|           | dalam Excel Data     | dalam bulanan ke excel           |                           |  |
|           | Laporan bulanan      | - Testing pada fitur ekspor data |                           |  |

**Tabel 5.5** *Sprint Backlog* **pada** *Sprint 1*

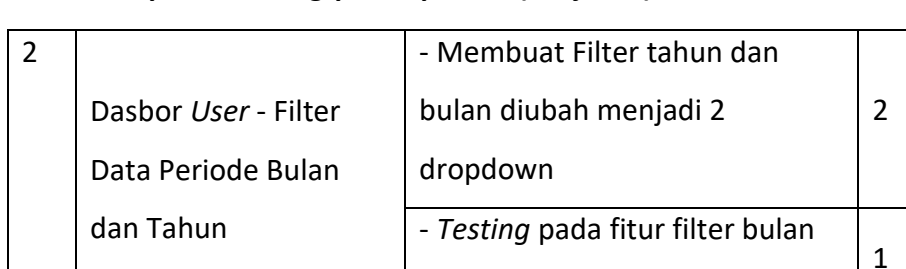

dan tahun

- Membuat Flow ekspor data

- *Testing* pada fitur ekspor data | 1

3

dalam tahunan ke excel

## **Tabel 5.6** *Sprint Backlog* **pada** *Sprint 1* **(Lanjutan)**

## **5.1.3.1** *Daily Scrum*

3 Dasbor *User* – Ekspor

dalam Excel Data

Laporan tahunan

Selama *sprint* 1 berlangsung, penulis sebagai *scrum master* akan melakukan pertemuan singkat setiap harinya dengan jangka waktu 10-15 menit. Tujuannya yaitu untuk mensinkronisasikan pekerjaan yang telah dikerjakan oleh *developer team*. Kegiatan pertemuan ini dilakukan secara daring melalui aplikasi *meeting online* yaitu *google meet*. *Scrum master* akan memimpin *meeting* dan menanyakan 3 hal utama, yaitu: apa saja yang sudah dikerjakan pada progress sebelumnya, apa yang akan dikerjakan selanjutnya, lalu apakah ada hambatan yang dialami *developer team* saat pengerjaan tugastiap harinya. *Developer team* juga berdiskusi mengenai fitur aplikasi yang akan dikembangkan. Estimasi *daily scrum* pada *sprint* 1 dapat dilihat pada tabel 5.5

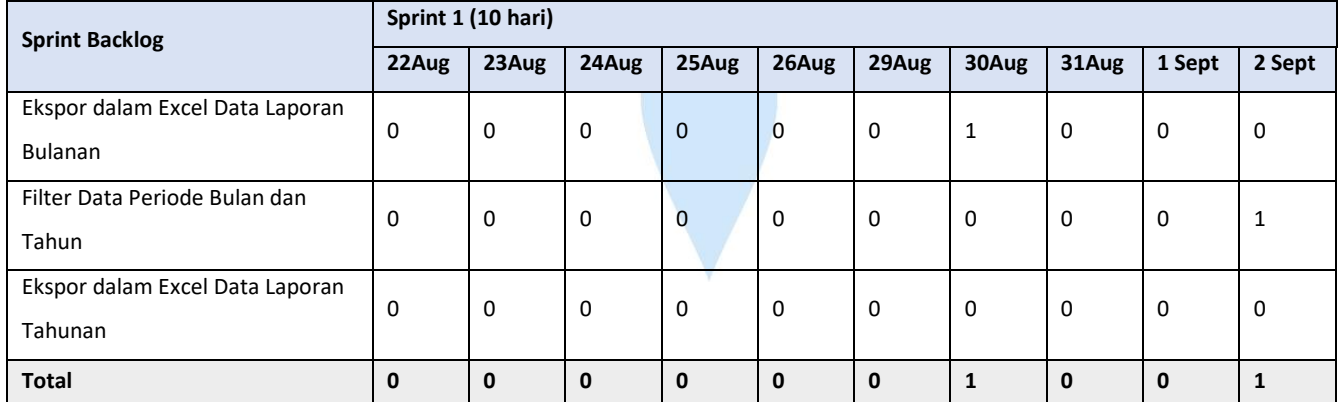

#### **Tabel 5.7 Estimasi** *Daily Scrum Sprint* **1**

Selama melakukan *daily scrum* selama 1 *sprint* hasil yang didapatkan adalah terselesaikannya 2 *item backlog* yaitu filter data periode bulan dan tahun serta ekspor data laporan bulanan. Namun setelah menjalankan *testing* aplikasi masih terdapat *bug* di dalam *item backlog* ke 2 yaitu filter data periode bulan dan tahun. Hasil dari *bug* akan tertampil pada tabel 5.6

**Tabel 5.8 Hasil** *Testing Sprint Backlog* **1**

| <b>Sprint Backlog</b>               | <b>Testing</b>                           |
|-------------------------------------|------------------------------------------|
| Ekspor dalam Excel Data Laporan     | Tidak ada bug, berhasil                  |
| <b>Bulanan</b>                      |                                          |
|                                     | Bug: Filter periode tahun selain 2022    |
| Filter Data Periode Bulan dan Tahun | pada Dasbor User masih terkena           |
|                                     | exception handler dan menampilkan        |
|                                     | notifikasi "Attempted to divide by zero" |
| Ekspor dalam Excel Data Laporan     | Testing tidak dilakukan                  |
| Tahunan                             |                                          |

# **5.1.3.2** *Sprint* **Review**

Pada tahapan *sprint review, scrum master dan developer team* melakukan presentasi dan menjelaskan hasil yang didapat dari *sprint* 1 kepada *product owner*. *Sprint review* pada *sprint* 1 dapat dilihat pada tabel 5.7.

# **Tabel 5. 9** *Sprint* **Review Pada** *Sprint* **1**

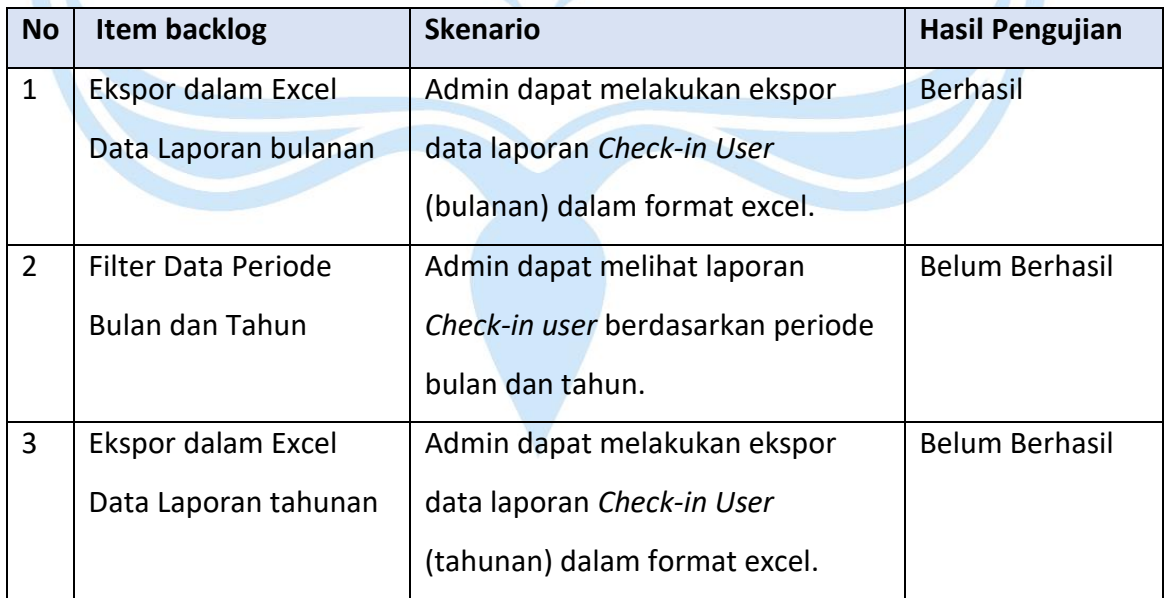

Presentasi ini dilakukan untuk mendapatkan *review* atau masukan dari *product owner* dari pengembangan fitur ekspor dalam excel data laporan bulanan dan tahunan serta filter data periode tahun dan bulan. Masukan dari *product owner* kepada *developer team* dapat dilihat pada tabel 5.8.

**Tabel 5.10 Masukan Review** *Sprint* **1**

| <b>Developer</b> | <b>Review</b>                            |  |
|------------------|------------------------------------------|--|
| 1. Front End     | - Maksimalkan untuk pembuatan flow       |  |
|                  | data laporan tahunan.                    |  |
|                  | - Diskusi dengan senior frontend terkait |  |
|                  | tugas yang masih bug atau flow yang      |  |
| masih bingung.   |                                          |  |

Hasil dari pengembangan *sprint* 1 adalah terselesaikannya 2 dari 3 *item backlog* dan *item backlog* yang belum selesai akan dialihkan ke *sprint* 2.

# **5.1.3.3** *Sprint* **Retrospective**

Tahap ini merupakan tahap dimana *product owner*, *scrum master* dan *developer team* melakukan pertemuan, kemudian *product owner* memberikan saran agar *sprint backlog* yang sudah direncanakan dapat berjalan sesuai dengan waktu yang ditentukan. *Sprint backlog* pada *sprint* 1 yang tidak selesai kemudian akan dialihkan ke *sprint* 2. Hasil dari *sprint retrospective* dapat dilihat pada tabel 5.9.

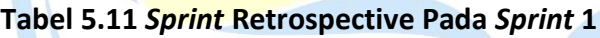

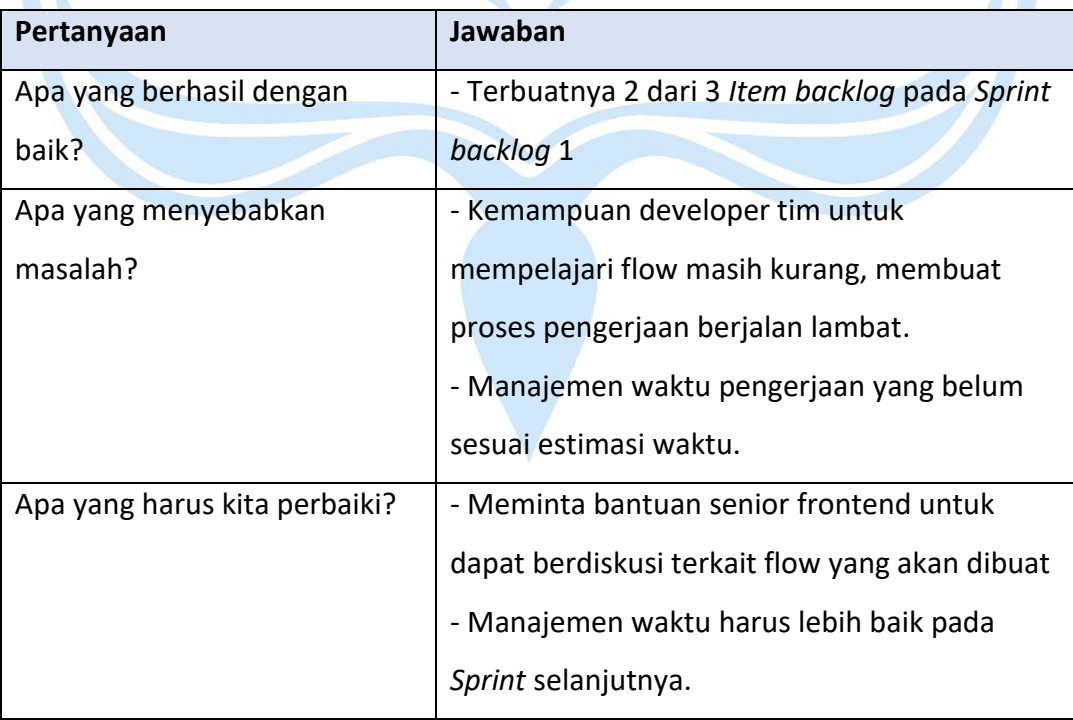

### **5.1.4** *Sprint* **2**

Tabel 5.10 menjelaskan fitur-fitur apa saja yang akan dikembangkan pada *sprint* 2 dan estimasi waktu yang dibutuhkan. Pada tabel ini terdapat *tugas* yang sebelumnya ada pada *sprint* 1.

| <b>No</b>      | <b>Item backlog</b>  | <b>Tugas</b>                          | <b>Estimasi</b><br>(hari) |
|----------------|----------------------|---------------------------------------|---------------------------|
|                | Dasbor Summary -     | Membuat flow filter agar dapat        |                           |
| $\mathbf{1}$   | Filter Data semua    | menampilkan data semua kantor         | $\overline{2}$            |
|                | kantor cabang        | cabang atau per kantor cabang         |                           |
|                | Dasbor Summary -     | Membuat button yang                   |                           |
| $\overline{2}$ | Kategori untuk mobil | menampilkan data kategori mobil       | $\overline{2}$            |
|                | atau motor           | dan motor.                            |                           |
|                | Dasbor Summary -     |                                       |                           |
|                | Filter Kontrak User  | <b>Membuat flow untuk filter data</b> |                           |
|                | Aktif per Kantor     | yang dapat menampilkan kontrak        | $\overline{3}$            |
| 3              | cabang atau semua    | pengguna aktif berdasarkan kantor     |                           |
|                | kantor cabang tiap   | cabang                                |                           |
|                | bulan                |                                       |                           |
| 4              | Edit created at dari | Mengaktifkan fungsi edit di           |                           |
|                | <b>User Mobile</b>   | created at                            |                           |
|                | Dasbor User - Filter | -Membuat Filter tahun dan bulan       | $\mathbf{1}$              |
| 5              | Data Periode Bulan   |                                       |                           |
|                | dan Tahun            | diubah menjadi 2 dropdown.            |                           |
| 6              | Dasbor User - Ekspor | -Membuat Flow ekspor data dalam       |                           |
|                | dalam Excel Data     | tahunan ke excel                      | $\mathbf{1}$              |
|                | Laporan tahunan      |                                       |                           |
| 7              |                      | Testing semua Item backlog            | 1                         |

**Tabel 5.12** *Sprint Backlog* **Pada** *Sprint* **2**

## **5.1.4.1** *Daily Scrum*

*Daily scrum* yang dilaksanakan pada *Sprint* 2 ini *scrum master* mengajak *developer team* untuk melakukan *meeting* secara daring untuk membahas progress, dan kendala apa saja yang dihadapi. *Meeting* dilakukan tiap harinya dengan durasi 10-15 menit melalui *google meet*. Estimasi *daily scrum sprint* 2 dapat dilihat pada tabel 5.11.

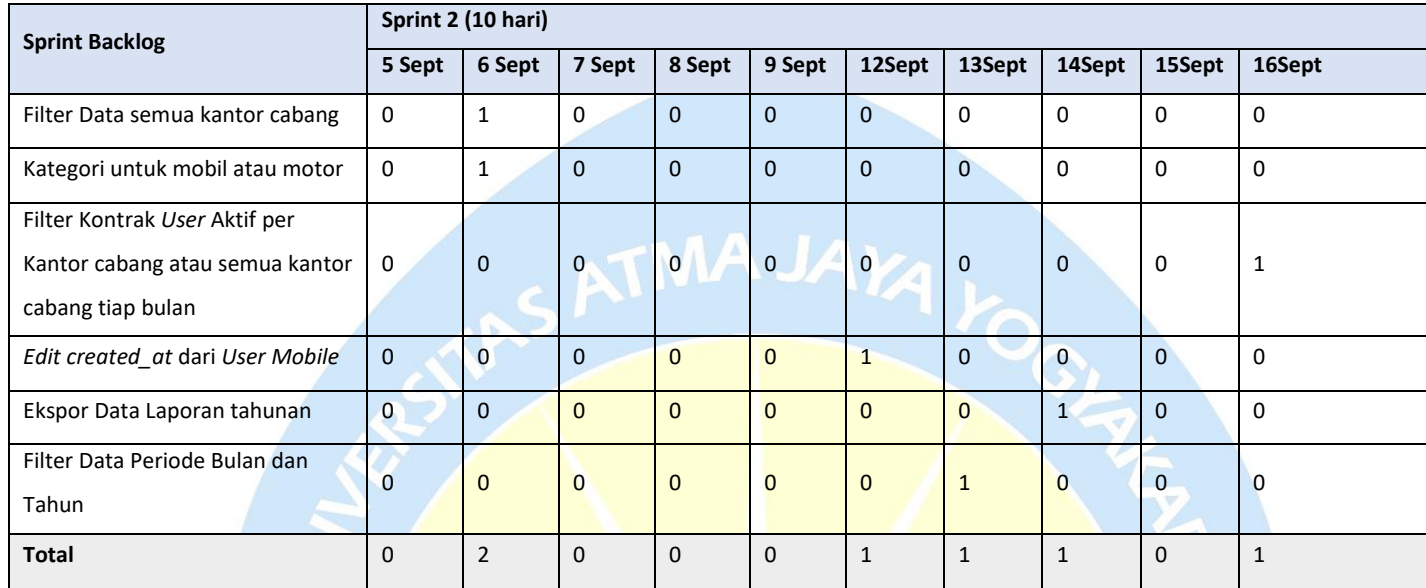

## **Tabel 5.13 Estimasi** *Daily Scrum* **Pada** *Sprint* **2**

Selama melakukan *daily scrum* selama 2 *sprint* hasil yang didapatkan adalah terselesaikannya semua *item backlog*. Namun setelah menjalankan *testing* aplikasi masih terdapat beberapa *bug*. Hasil *bug* akan ditampilkan pada tabel 5.12.

**Tabel 5.14 Hasil** *Testing Sprint Backlog* **2**

a sa

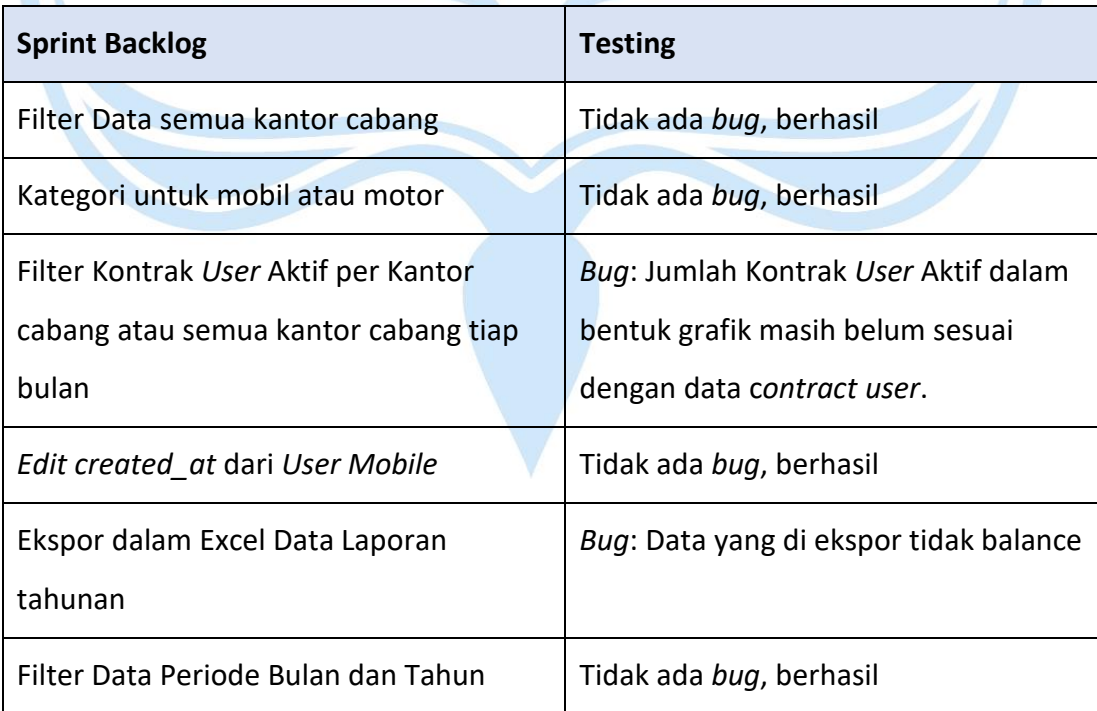

Hasil *testing* pada *sprint backlog* 2 menunjukkan bahwa dari 6 tugas yang ada hanya 4 tugas yang dapat diselesaikan secara sempurna dan 2 tugas lainnya masih terdapat *bug*.

## **5.1.4.2** *Sprint* **Review**

Tahapan *sprint review meeting* pada *sprint* 2, *scrum master* dan *developer team* melakukan presentasi hasil dari *sprint* 2 kepada *product owner*. *Review* ini dilakukan untuk menjelaskan semua prosess yang sudah di lakukan serta mendapatkan masukan berupa *feedback* atas pengembangan fitur pada *sprint backlog* 2.

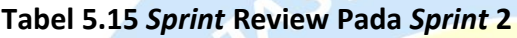

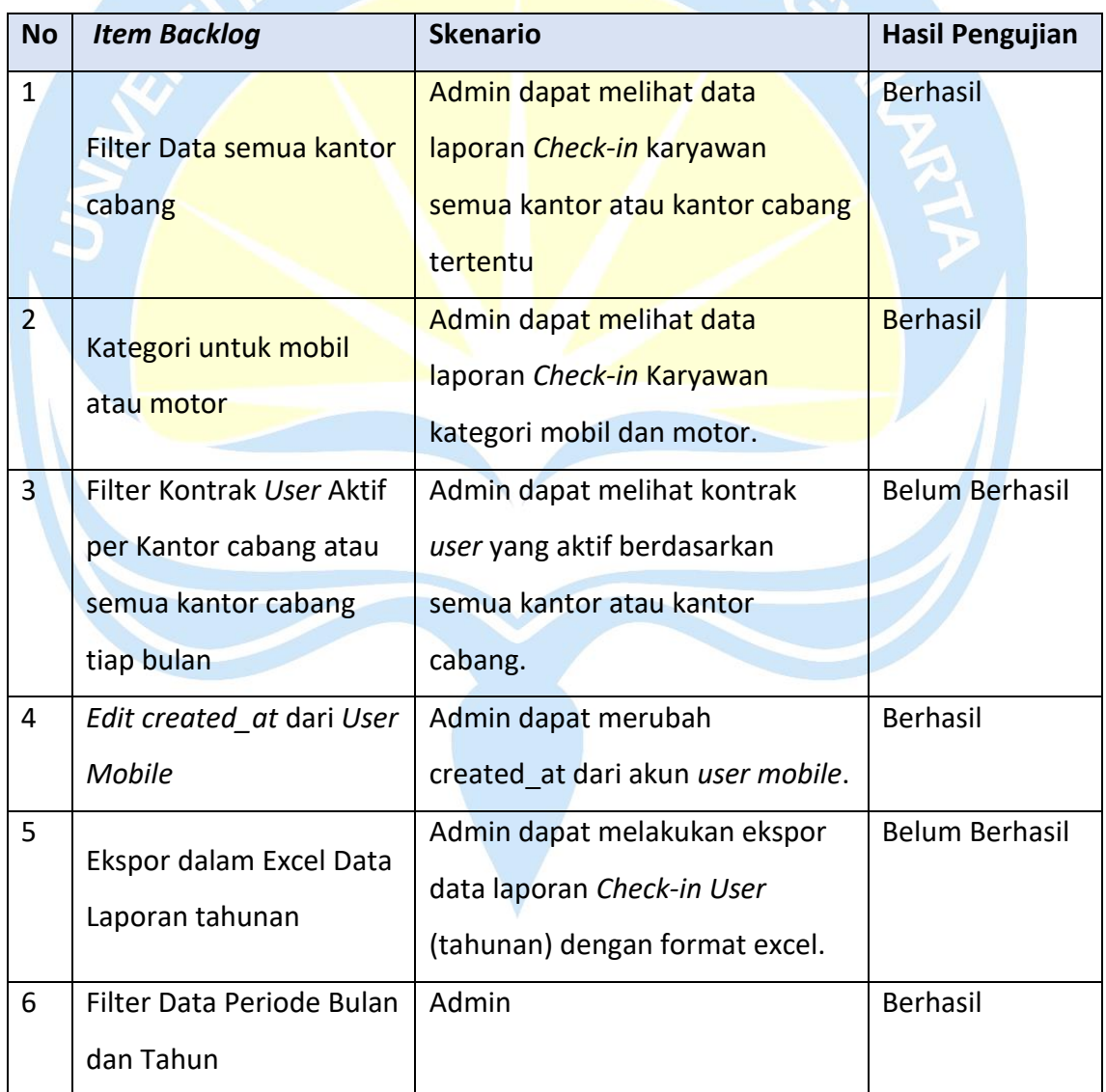

Masukan diberikan oleh *product owner* berdasarkan hasil *testing* yang di dapat dari tabel 5.13 akan tertampil pada tabel 5.14.

#### **Tabel 5.16 Hasil Review** *Sprint* **2**

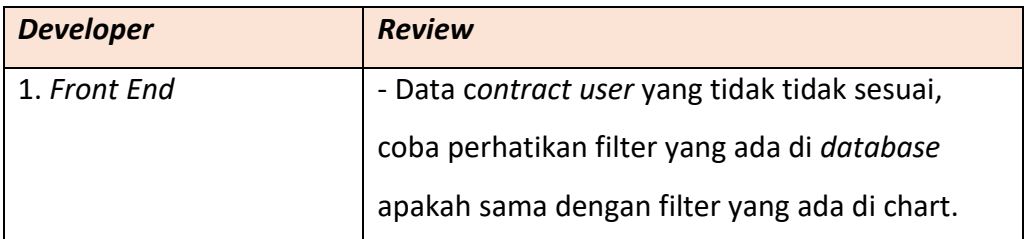

Hasil dari pengembangan dari *sprint* 2 cukup memuaskan karena 4 *item backlog* dapat terselesaikan dengan baik dan hanya 2 *item backlog* yang terdapat *bug*. Kemudian 2 *item backlog* tadi akan dialihkan ke *sprint* selanjutnya.

## **5.1.4.3** *Sprint* **Retrospective**

*Product owner* menyampaikan hasil yang sudah dikerjakan sesuai dengan *Sprint backlog* yang ada pada *sprint* 2. Setelah melewati tahapan *sprint review meeting* pada *sprint* 2, ada beberapa evaluasi untuk semua tim *scrum* yang akan dijelaskan pada *sprint retrospective*. Hasil *sprint retrospective* dapat dilihat pada tabel 5.15.

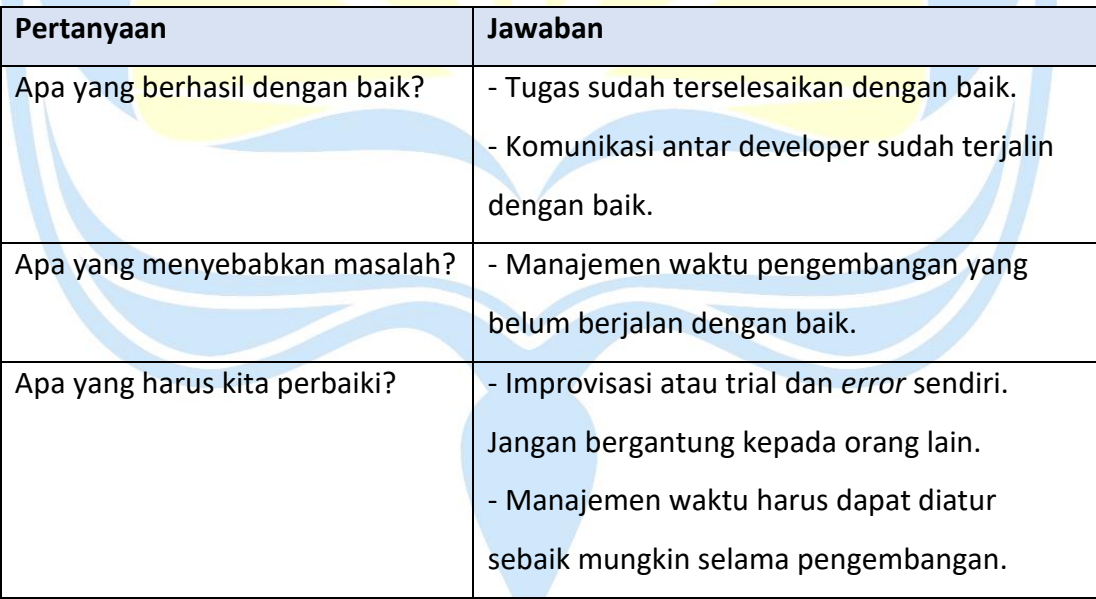

## **Tabel 5.17** *Sprint* **Retrospective Pada** *Sprint* **2**

# **5.1.5** *Sprint* **3**

Tabel 5.16 menjelaskan fitur-fitur apa saja yang akan dikembangkan pada *sprint* 3 dan estimasi waktu yang dibutuhkan. Pada tabel ini juga tertampil hasil dari *item backlog sprint* 2 yang tidak terselesaikan dan dialihkan ke *sprint* 3.

| <b>No</b> | <b>Item backlog</b>                                                                                       | <b>Tugas</b>                                                                              | <b>Estimasi</b><br>(hari) |
|-----------|----------------------------------------------------------------------------------------------------|-------------------------------------------------------------------------------------------|---------------------------|
| 1         | Dasbor User - Ekspor dalam<br><b>PDF Tahunan</b>                                                          | Membuat flow ekspor data<br>dalam tahunan ke pdf                                          | 3                         |
| 2         | Dasbor Summary - Ekspor<br>dalam PDF Diagram<br>Persentase Check-in dan<br>Kontrak User Aktif             | Membuat flow ekspor data<br>berdasarkan database<br>Check-in dan kontrak user.            | 3                         |
| 3         | Dasbor Summary - Filter<br>Kontrak User Aktif per<br>Kantor cabang atau semua<br>kantor cabang tiap bulan | Membuat flow baru untuk<br>filter kontrak user yang<br>aktif berdasarkan kantor<br>cabang |                           |
| 4         | Dasbor User - Ekspor dalam<br>Excel Data Laporan tahunan                                                  | <b>Membuat Flow ekspor</b><br>data dalam tahunan ke<br>excel                              | $\mathbf{1}$              |
| 5         |                                                                                                    | Testing semua item<br>backlog                                                             | $\mathbf{1}$              |

**Tabel 5.18** *Sprint Backlog* **Pada** *Sprint* **3**

# **5.1.5.1** *Daily Scrum*

*Daily scrum* yang dilaksanakan sepanjang *sprint* 3 berjalan dilakukan oleh *scrum master* dan *developer team*, *daily scrum* dilakukan rutin tiap hari dalam jangka waktu 10-15 menit secara daring melalui *google meet*. Estimasi *daily scrum sprint* 3 ada pada tabel 5.17

| <b>Sprint Backlog</b>                                                                 | Sprint 3 (10 hari) |        |             |              |             |        |        |        |        |        |
|---------------------------------------------------------------------------------------|--------------------|--------|-------------|--------------|-------------|--------|--------|--------|--------|--------|
|                                                                                       | 19Sept             | 20Sept | 21Sept      | 22Sept       | 23Sept      | 26Sept | 27Sept | 28Sept | 29Sept | 30Sept |
| Ekspor dalam PDF Tahunan                                                              | 0                  | 0      | 0           | 0            | $\mathbf 0$ | 0      | 0      |        | 0      | 0      |
| Ekspor dalam PDF Diagram<br>Persentase Check-in dan<br>Kontrak User Aktif             | 0                  | 0      | $\mathbf 0$ | 0            | 0           | 0      | 1      | 0      | 0      | 0      |
| Filter Kontrak User Aktif per<br>Kantor cabang atau semua<br>kantor cabang tiap bulan | 0                  | 0      | 0           | $\mathbf{1}$ | 0           | 0      | 0      | 0      | 0      | 0      |

**Tabel 5.19 Estimasi** *Daily Scrum* **Pada** *Sprint* **3**

## **Tabel 5.20 Estimasi** *Daily Scrum* **Pada** *Sprint* **3 (Lanjutan)**

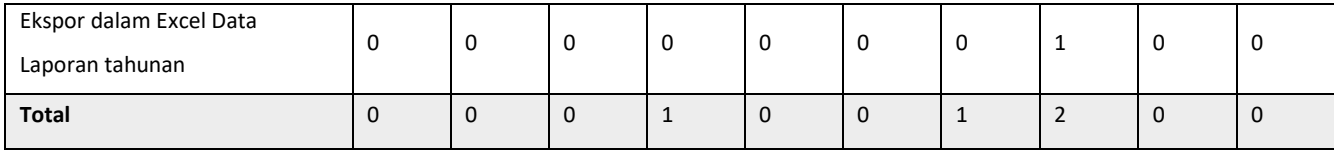

Selama menjalankan *daily scrum* pada *sprint* 3, hasil yang didapatkan cukup baik. Semua tugas dapat terselesaikan oleh para developer, setelah dilakukan *testing* aplikasi untuk memastikan apakah aplikasi berjalan dengan semestinya. Hasil *testing* dapat dilihat pada tabel 5.18

**Tabel 5. 21 Hasil** *Testing Sprint Backlog* **3**

| <b>Sprint Backlog</b>                                                              | <b>Testing</b>                                                     |
|------------------------------------------------------------------------------------|--------------------------------------------------------------------|
| Ekspor dalam PDF Tahunan                                                           | Terdapat bug: Data belum sesuai<br>dengan kontrak user yang aktif. |
| Ekspor dalam PDF Diagram Persentase<br>Check-in dan Kontrak User Aktif             | Tidak ada bug, berhasil                                            |
| Filter Kontrak User Aktif per Kantor cabang<br>atau semua kantor cabang tiap bulan | Tidak ada bug, berhasil                                            |
| Ekspor dalam Excel Data Laporan tahunan                                            | Tidak ada bug, berhasil                                            |

Hasil *testing* pada *sprint backlog* 3 menunjukkan bahwa dari 4 tugas yang ada 3 *item backlog* terselesaikan dan terdapat 1 *item backlog* yang masih *bug*.

# **5.1.5.2** *Sprint* **Review**

Tahapan *Sprint review meeting* pada *Sprint* 3, *Scrum master* dan *developer team* melakukan presentasi lagi kepada *product owner* tentang hasil dari *sprint* 3. Hasil *review sprint* 3 dapat dilihat pada tabel 5.19.

# **Tabel 5.22** *Sprint* **Review Pada** *Sprint* **3**

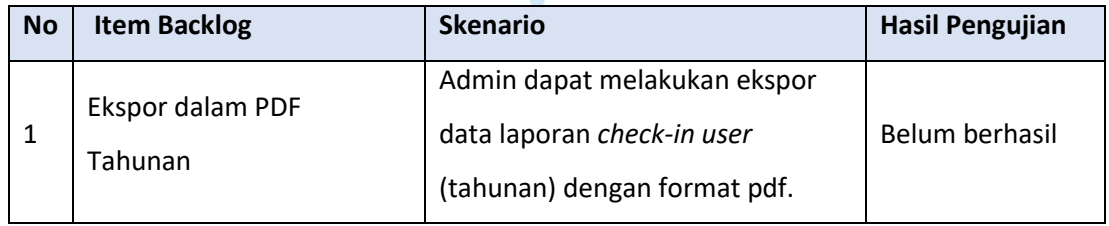

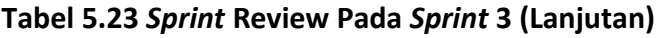

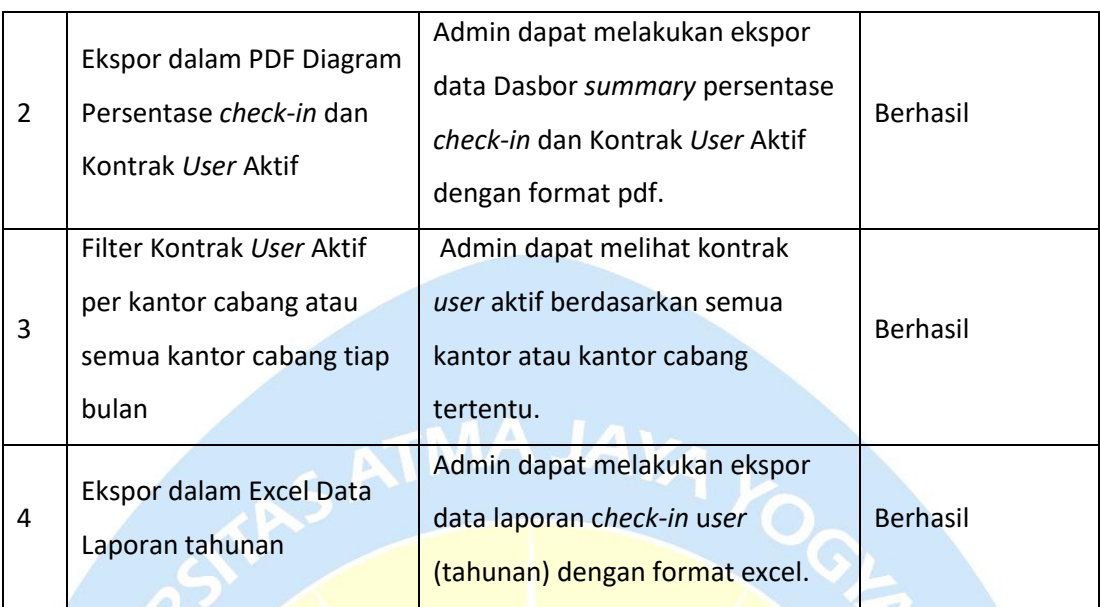

Hasil dari pengembangan *sprint* 3 cukup memuaskan karena 3 dari 4 *Item backlog* dapat terselesaikan dengan baik. 3 *Item backlog* sudah dapat dijalankan dengan sempurna.

# **5.1.5.3** *Sprint* **Retrospective**

*Product owner* menyampaikan kemajuan pekerjaan yang telah diselesaikan sesuai dengan rencana dalam *sprint backlog* pada *Sprint* 3. Setelah melewati tahapan *sprint review meeting* pada *sprint* 3 terdapat beberapa evaluasi yang akan dibahas dalam *sprint retrospective*. Hasil *sprint retrospective* dapat dilihat pada tabel 5.20.

**Tabel 5.24** *Sprint* **Retrospective Pada** *Sprint* **3**

| Pertanyaan                     | Jawaban                                     |  |  |
|--------------------------------|---------------------------------------------|--|--|
| Apa yang berhasil dengan baik? | - Tugas sudah terselesaikan dengan baik.    |  |  |
| Apa yang menye babkan          | - Manajemen waktu yang belum berjalan       |  |  |
| masalah?                       | dengan baik.                                |  |  |
| Apa yang harus kita perbaiki?  | - Improvisasi atau trial dan error sendiri. |  |  |
|                                | Jangan bergantung kepada orang lain.        |  |  |

# **5.1.6 Tabel Persetujuan**

Tabel Persetujuan merupakan tabel yang nantinya akan diserahkan ke *product owner* setelah proses pengerjaan *sprint* telah selesai. Berupa hasil produk dari *item product backlog* yang ada.

| <b>No</b>      | <b>Item Backlog</b>                                                                          | Persetujuan            |
|----------------|----------------------------------------------------------------------------------------------|------------------------|
| $\mathbf{1}$   | Dasbor User - Filter Data Periode Bulan dan Tahun                                            | Disetujui              |
| $\overline{2}$ | Dasbor User - Ekspor dalam Excel Data Laporan Bulanan                                        | Disetujui              |
| 3              | Dasbor User - Ekspor dalam Excel Data Laporan Tahunan                                        | Disetujui              |
| 4              | Dasbor Summary - Filter Kontrak User Aktif per Kantor<br>Cabang atau Semua Kantor Tiap Bulan | Disetujui              |
| 5              | Dasbor Summary - Ekspor dalam PDF Diagram Persentase<br>check-in dan Kontrak User Aktif      | Disetujui              |
| 6              | Dasbor Summary - Filter Data Semua Kantor Cabang                                             | Disetujui              |
| $\overline{7}$ | Dasbor Summary - Kategori Untuk Mobil dan Motor                                              | Disetujui              |
| 8              | Dasbor User - Ekspor dalam PDF Tahunan                                                       | <b>Tidak Disetujui</b> |
| 9              | (Tools - Database - User) - Edit created_at dari User Mobile                                 | Disetujui              |

**Tabel 5. 25 Tabel Persetujuan ke** *Product Owner*

Dari total *Item backlog* yang ada, 8 dari 9 *Item backlog* mendapat persetujuan dari *product owner*.

#### **5.2 Hasil** *User Interface*

Hasil akhir yang didapatkan setelah melakukan pengembangan aplikasi didapatkan beberapa fitur yang dibutuhkan oleh ACC. Kemudian membagi beberapa fitur yang ingin dibangun ke dalam *product backlog*, menentukan prioritas fitur apa saja yang harus dibangun terlebih dahulu. Tahapan selanjutnya membangun aplikasi untuk menerapkan semua fitur yang sudah di diskusikan dengan tim *scrum* dan *product owner*. Tahapan akhir dari pengembangan aplikasi ini adalah *testing*. *Testing* aplikasi dilakukan guna untuk mengetahui *bug* dan *error* yang ada pada setiap fitur. Hasil akhir dari *Testing Sprint* 3, 3 dari 4 *Item backlog* terselesaikan dan terdapat 1 *bug*, semua fitur berfungsi dengan baik dan sesuai dengan yang dibutuhkan ACC. Berikut hasil akhir dari pengembangan ACC *Check-in* Astra Credit Companies.

#### **5.2.1 Filter Data Periode Bulan dan Tahun**

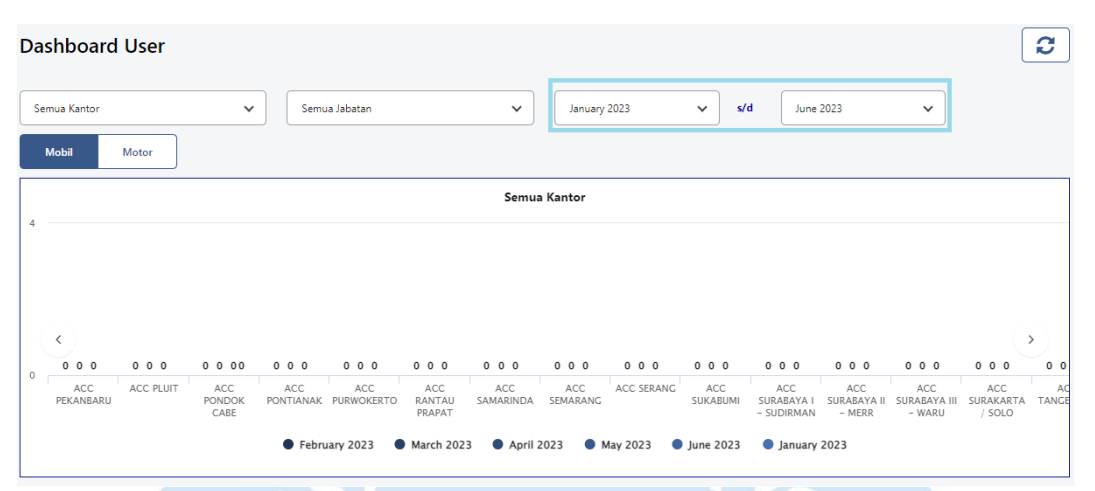

**Gambar 5.1 Tahun dan Bulan Data Semua Kantor**

Gambar 5.1 merupakan halaman yang menampilkan untuk menampilkan data berdasarkan filter periode bulan dan tahun. Fungsi ini digunakan untuk mencari data *check-in* semua kantor berdasarkan bulan dan tahun yang diinginkan. *User interface* ini merujuk pada nomor 2 tabel 5.1.

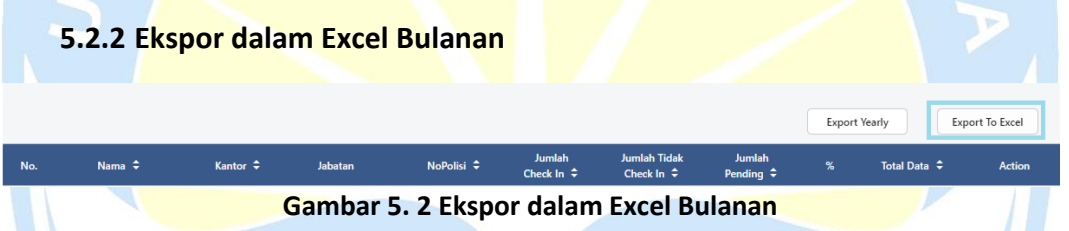

Gambar 5.2 merupakan fungsi ekspor data *check-in* karyawan dalam bentuk excel. Terdiri dari atribut nomor, nama, kantor, jabatan, nomor polisi, jumlah *checkin*, jumlah tidak *check-in*, jumlah pending, persen, total data dan untuk tampilan excel yang telah diunduh dapat dilihat pada gambar 5.3. *User interface* ini merujuk pada no 1 pada tabel 5.1.

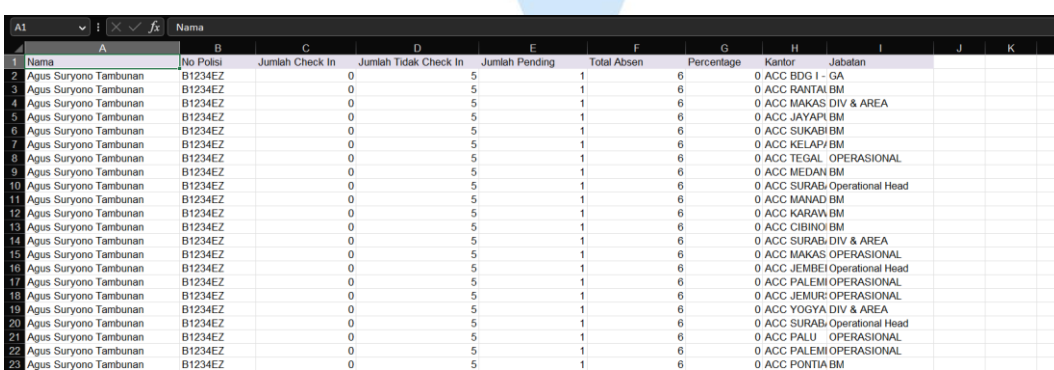

xt DataDashboardUser-06-06-2023

#### **Gambar 5.3 Tampilan Data Excel**

#### **5.2.3 Ekspor dalam Excel Tahunan**

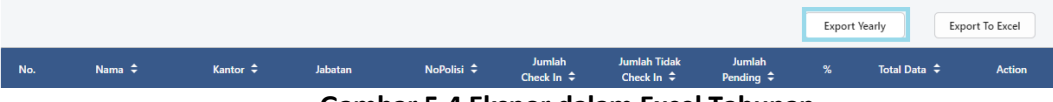

**Gambar 5.4 Ekspor dalam Excel Tahunan**

Gambar 5.4 merupakan fungsi ekspor data *check-in* karyawan dalam bentuk excel. Terdiri dari atribut nomor, nama, kantor, jabatan, nomor polisi, jumlah *checkin*, jumlah tidak *check-in*, jumlah *pending*, persen, total data dan untuk tampilan excel yang telah diunduh dapat dilihat pada gambar 5.5. *User interface* ini merujuk pada nomor 3 pada tabel 5.1.

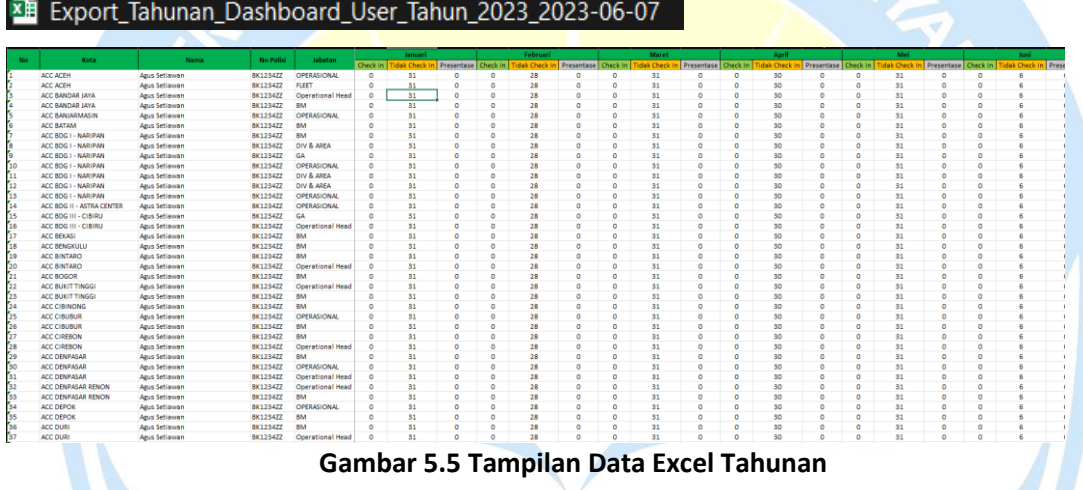

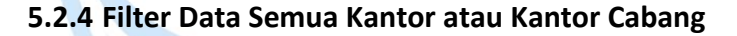

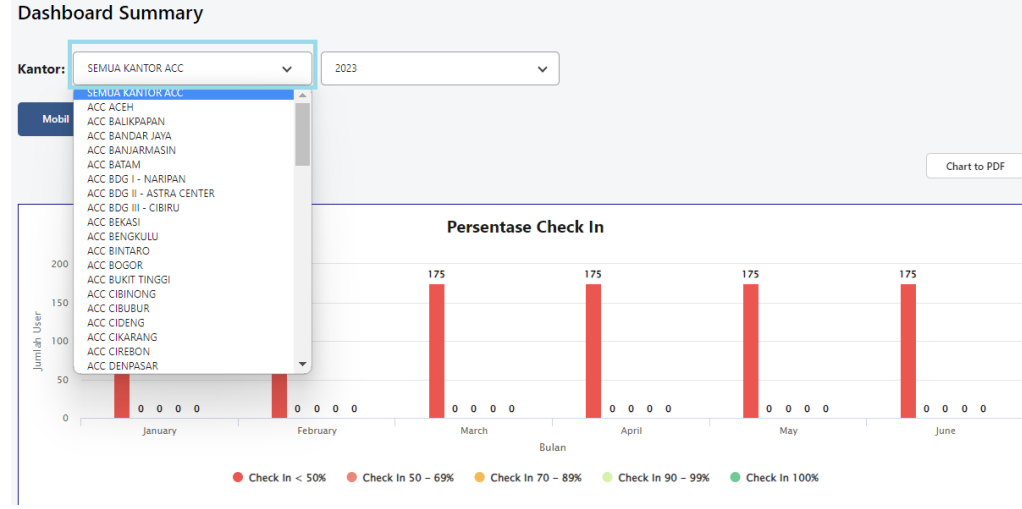

**Gambar 5.6 Semua Kantor dan Kantor Cabang**

Gambar 5.6 merupakan fungsi filter data semua kantor atau kantor cabang, digunakan untuk melihat persentase *check-in* karyawan dalam bentuk grafik batang dan tabel. *User interface* ini merujuk pada nomor 6 pada tabel 5.1.

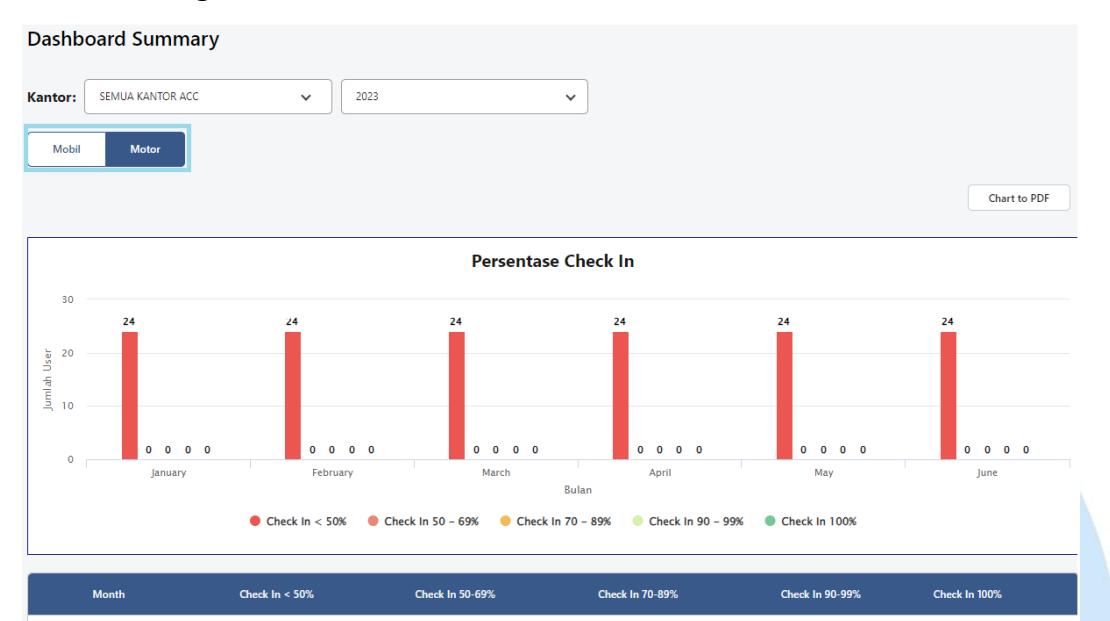

 $\circ$ 

 $\ddot{\mathbf{0}}$ 

#### **5.2.5 Kategori Mobil dan Motor**

 $\overline{24}$ 

 $\overline{24}$ 

January 2023

February 2023

#### **Gambar 5.7 Kategori Mobil dan Motor**

 $\pmb{\circ}$ 

 $\ddot{\mathbf{0}}$ 

 $\pmb{\mathsf{o}}$ 

 $\overline{\mathbf{0}}$ 

 $\circ$ 

 $\hat{\mathbf{0}}$ 

Gambar 5.7 merupakan fungsi untuk menampilkan data persentase *check-in* berdasarkan kategori motor atau mobil, digunakan untuk melihat persentase *checkin* karyawan dalam bentuk grafik batang dan tabel. *User interface* ini merujuk pada nomor 7 tabel 5.1.

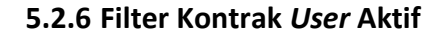

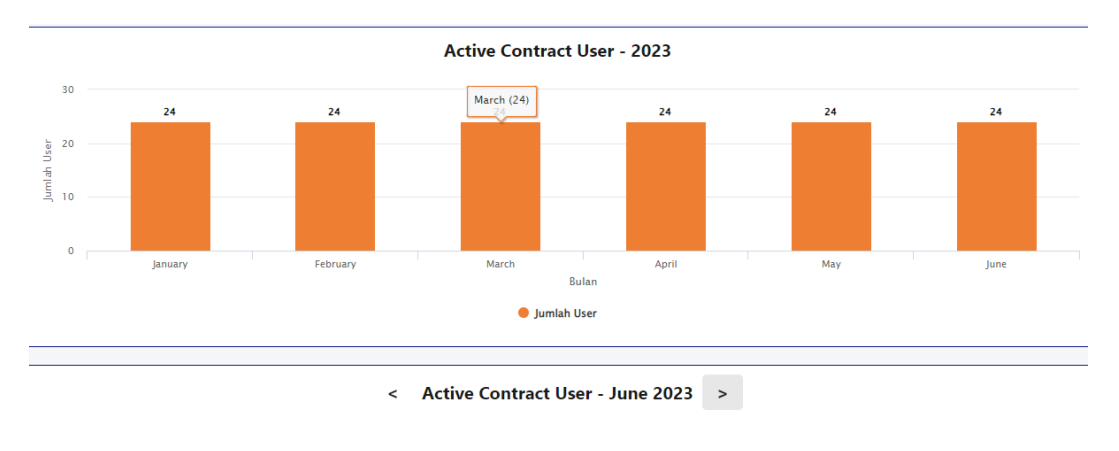

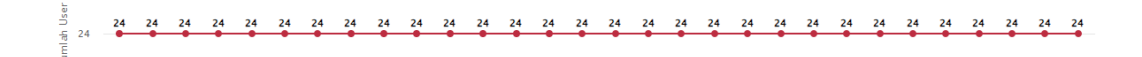

# 

#### **Gambar 5.8 Filter Kontrak** *User* **Aktif**

Gambar 5.8 digunakan untuk menampilkan jumlah kontrak *user* yang aktif dalam bentuk grafik batang dan garis berdasarkan semua kantor atau kantor cabang tertentu tiap bulannya. *User interface* ini merujuk pada nomor 4 pada tabel 5.1.

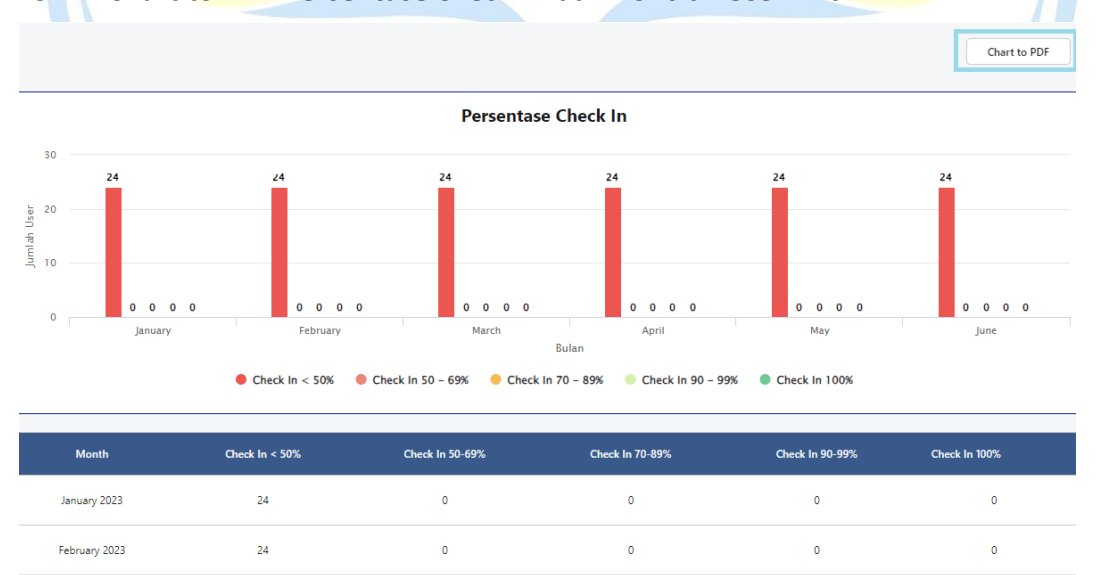

## **5.2.7** *Chart to* **PDF Persentase** *Check-in* **dan Kontrak** *User* **Aktif**

## **Gambar 5. 9** *Chart* **to PDF Persentase** *Check-in*

Gambar 5.9 merupakan fungsi yang digunakan untuk ekspor data persentase *check-in* ke dalam format pdf. Menampilkan data kontrak *user* yang aktif dan persentase *check-in* dalam bentuk grafik batang, serta terdapat table yang

menginformasikan jumlah kontrak *user* yang aktif. Untuk hasil ekspor grafik dapat dilihat pada tabel 5.10. *User interface* ini merujuk pada nomor 5 pada tabel 5.1.

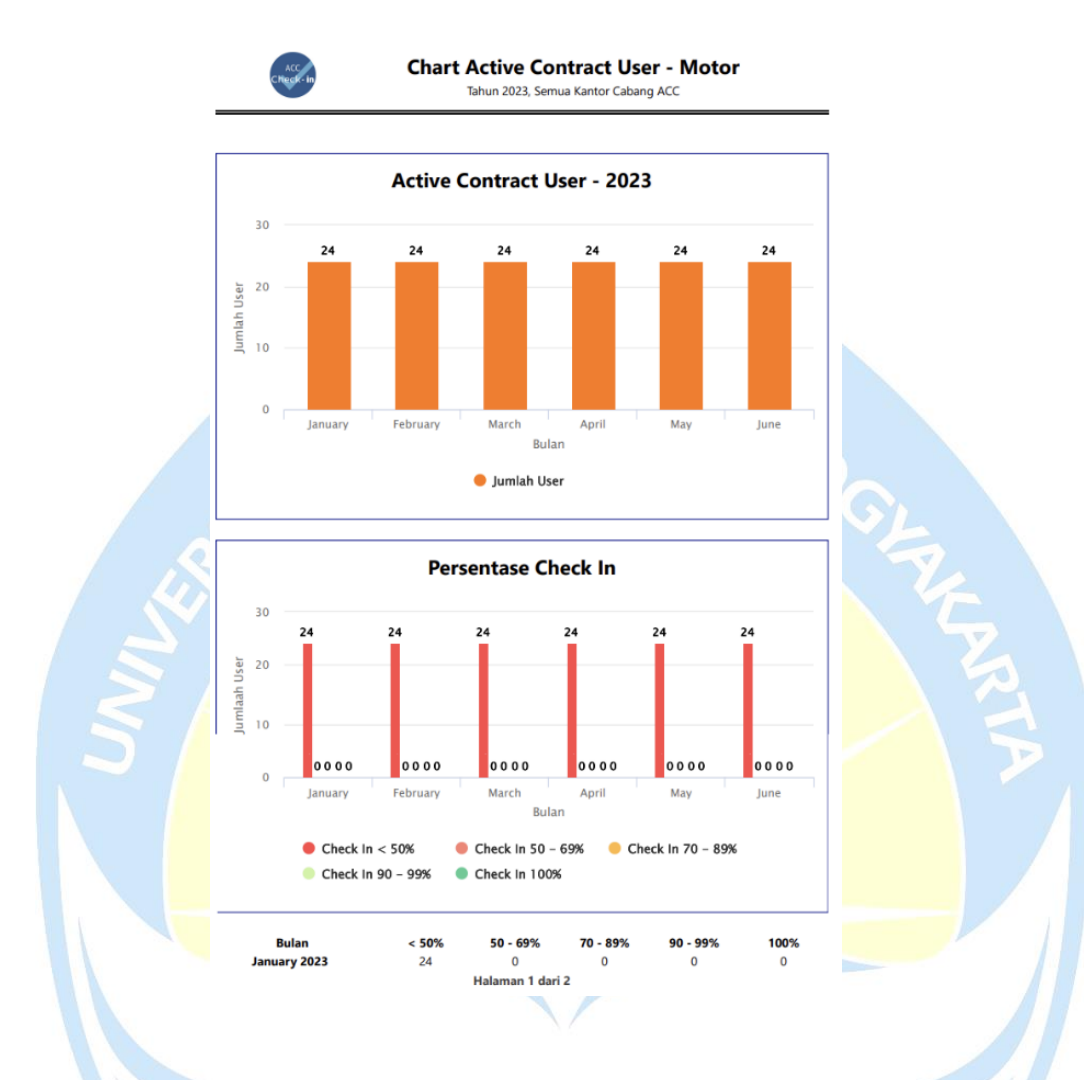

**Gambar 5.10 PDF** *Chart Contract User* **dan Persentasi** *Check-in*

## **5.2.8 Date Created** *User*

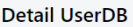

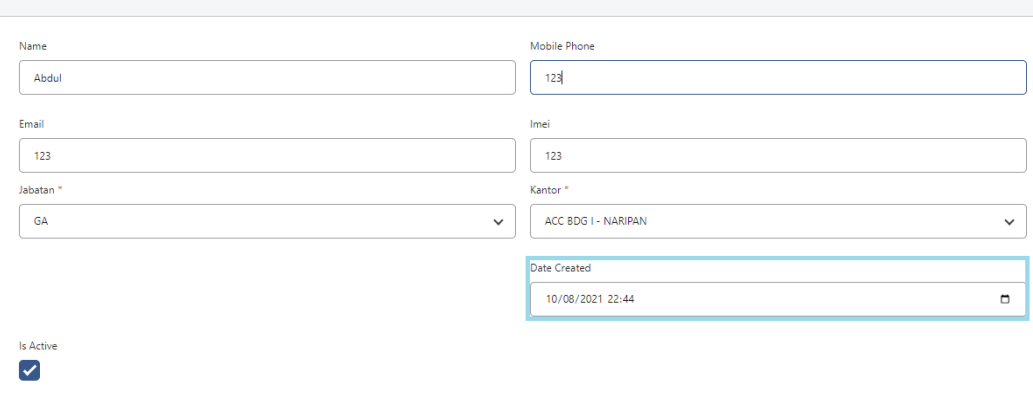

#### **Gambar 5. 11 Detail User Database**

Hasil dari pengerjaan tugas pada gambar 5.11 adalah pengaktifan *edit* pada *date created*, digunakan agar human capital dapat merubah *date created* dari seorang *user* yang terdaftar. *User interface* ini merujuk pada nomor 9 pada tabel 5.1.

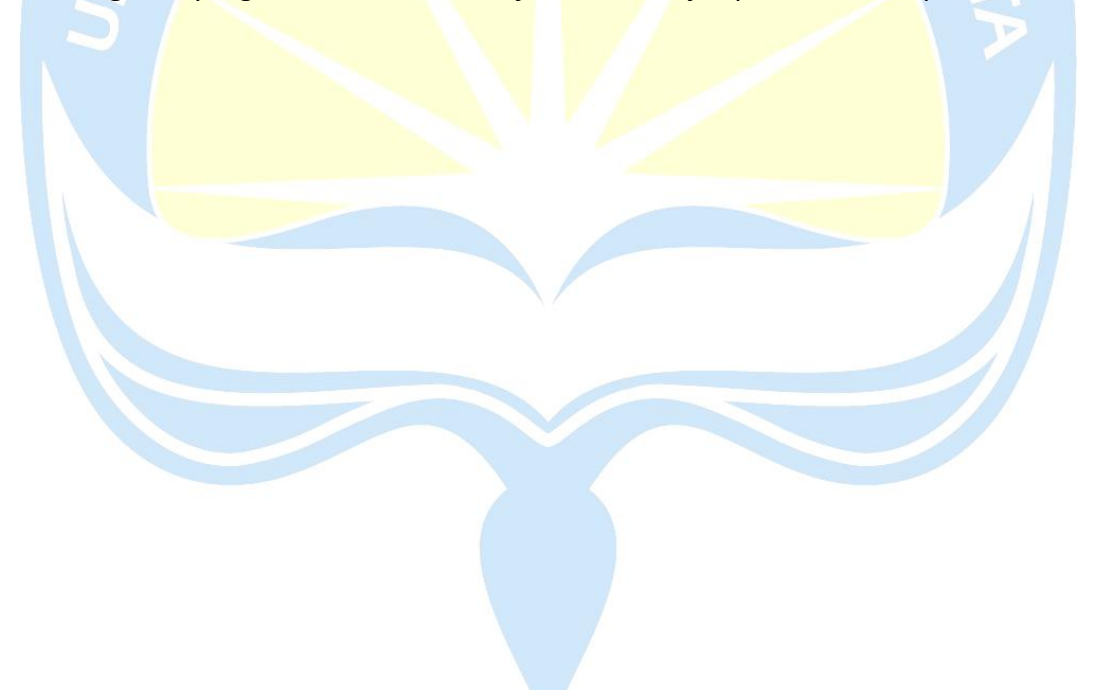

#### **BAB VI**

## **KESIMPULAN DAN SARAN**

#### **6.1 Kesimpulan**

Berdasarkan penelitian yang dilakukan, disimpulkan bahwa pengembangan aplikasi sistem informasi PT. CSDI menggunakan metode *scrum* terdiri dari beberapa tahapan. Tahapan tersebut meliputi: (a*) Product Backlog*, (b) *Sprint Planning Meeting*, (c) *Daily Scrum*, (d) *Sprint Review*, (e) *Sprint Retrospective*. Penggunaan metode *scrum* membantu mengatasi kendala yang muncul selama fase pengembangan aplikasi. Selain itu, *scrum* juga mampu mengakomodasi perubahan kebutuhan yang terjadi selama proses pengembangan. Sebagai contoh, jika terdapat *Item* yang belum selesai pada fase *sprint* awal, *Item* tersebut dapat diikutsertakan kembali pada *sprint* berikutnya. Pengendalian juga menjadi lebih mudah dilakukan karena adanya pertemuan harian yang terjadwal pada tahapan *daily scrum*.

Hasil penelitian ini menghasilkan suatu perangkat lunak sistem informasi yang dapat memudahkan Human Capital ACC dalam memperoleh informasi secara praktis terkait data kehadiran karyawan di seluruh cabang, salah satunya dalam bentuk grafik. Adapun beberapa fitur yang dibuat berdasarkan kebutuhan dari *product owner* adalah sebagai berikut:

- a. Pengelolaan Dasbor *User*
- b. Pengelolaan Dasbor *Summary*

Hasil penelitian ini dikatakan sudah cukup berhasil, berdasarkan hasil kuisioner yang telah dilakukan kepada *User CMS* (Human Capital) yang ada di ACC dengan jumlah total 3 pengguna. Hasil kuisioner menunjukkan bahwa:

*Dashboard User* Informatif mendapatkan angka 73% yang berarti cukup informatif,

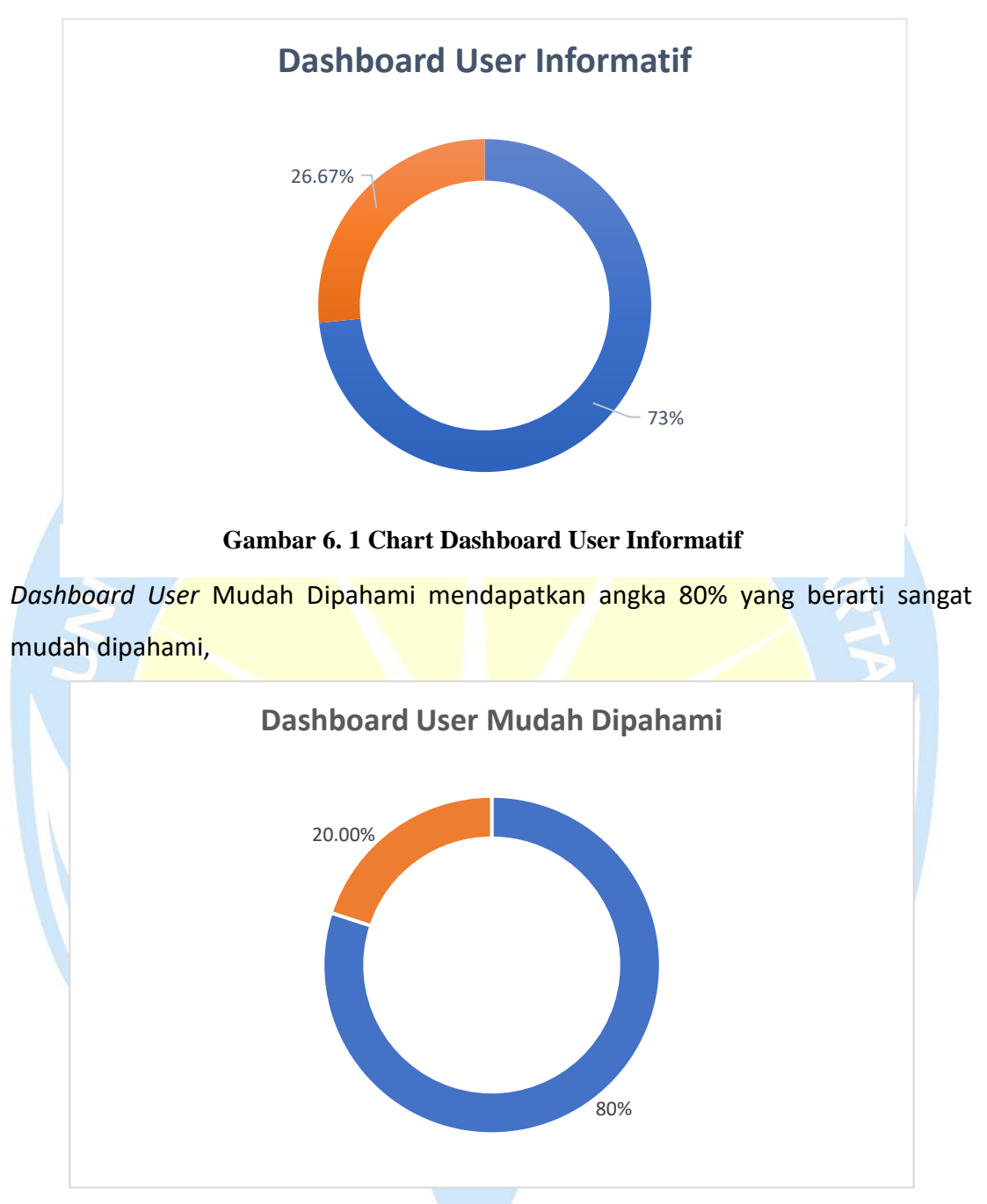

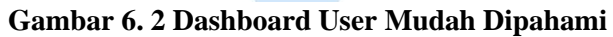

V

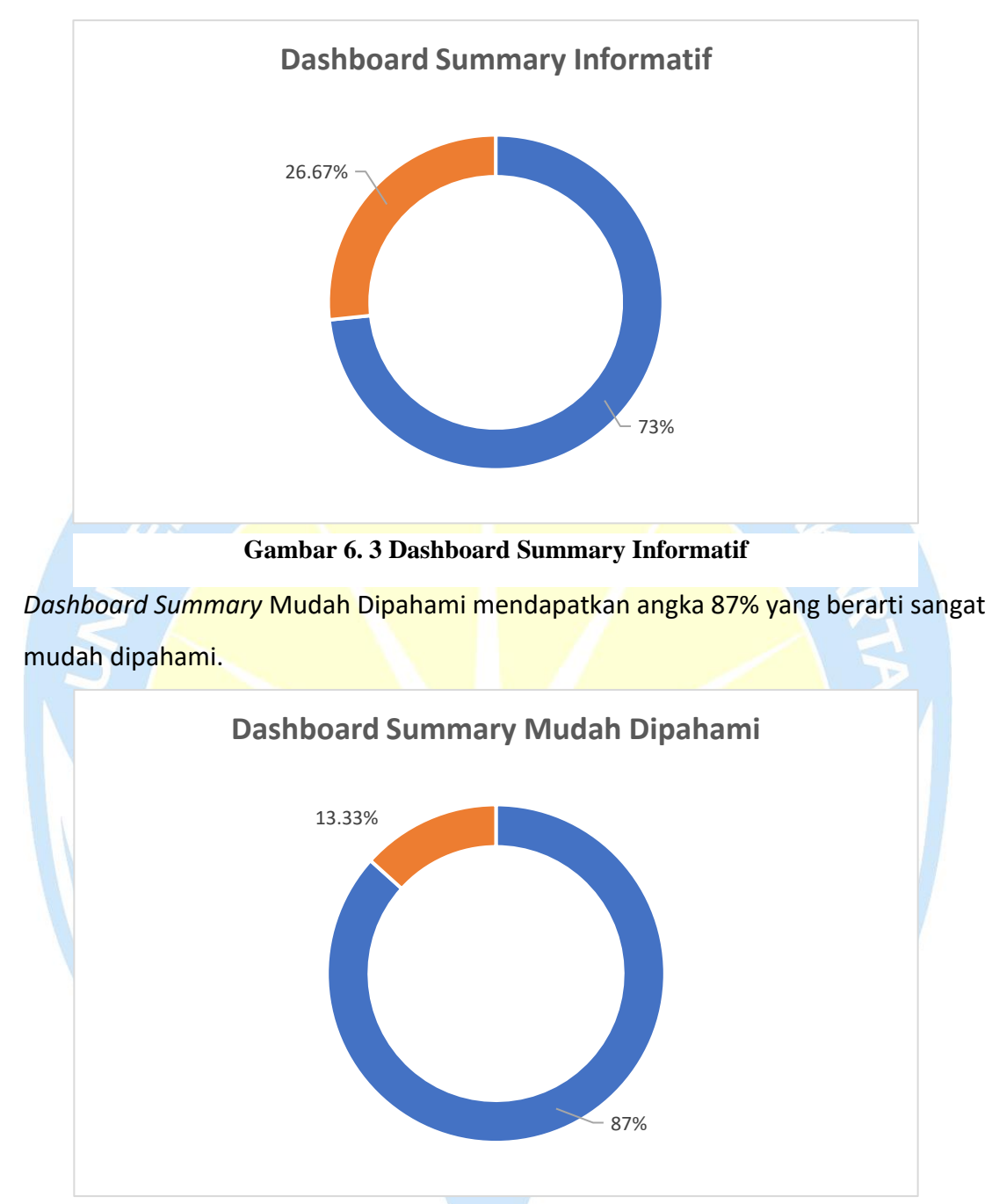

*Dashboard Summary* Informatif mendapatkan angka 73% yang berarti cukup informatif

**Gambar 6. 4 Dashboard Summary Mudah Dipahami**

V

#### **6.2 Saran**

Saran alternatif yang dapat dijadikan pertimbangan untuk penelitian selanjutnya adalah:

- 1. Diperlukan penelitian mendalam mengenai perancangan sistem informasi dengan penerapan metode *scrum.*
- 2. Melakukan pengembangan lebih lanjut dikarenakan kebutuhan sistem yang selalu berubah pada sistem informasi konfirmasi

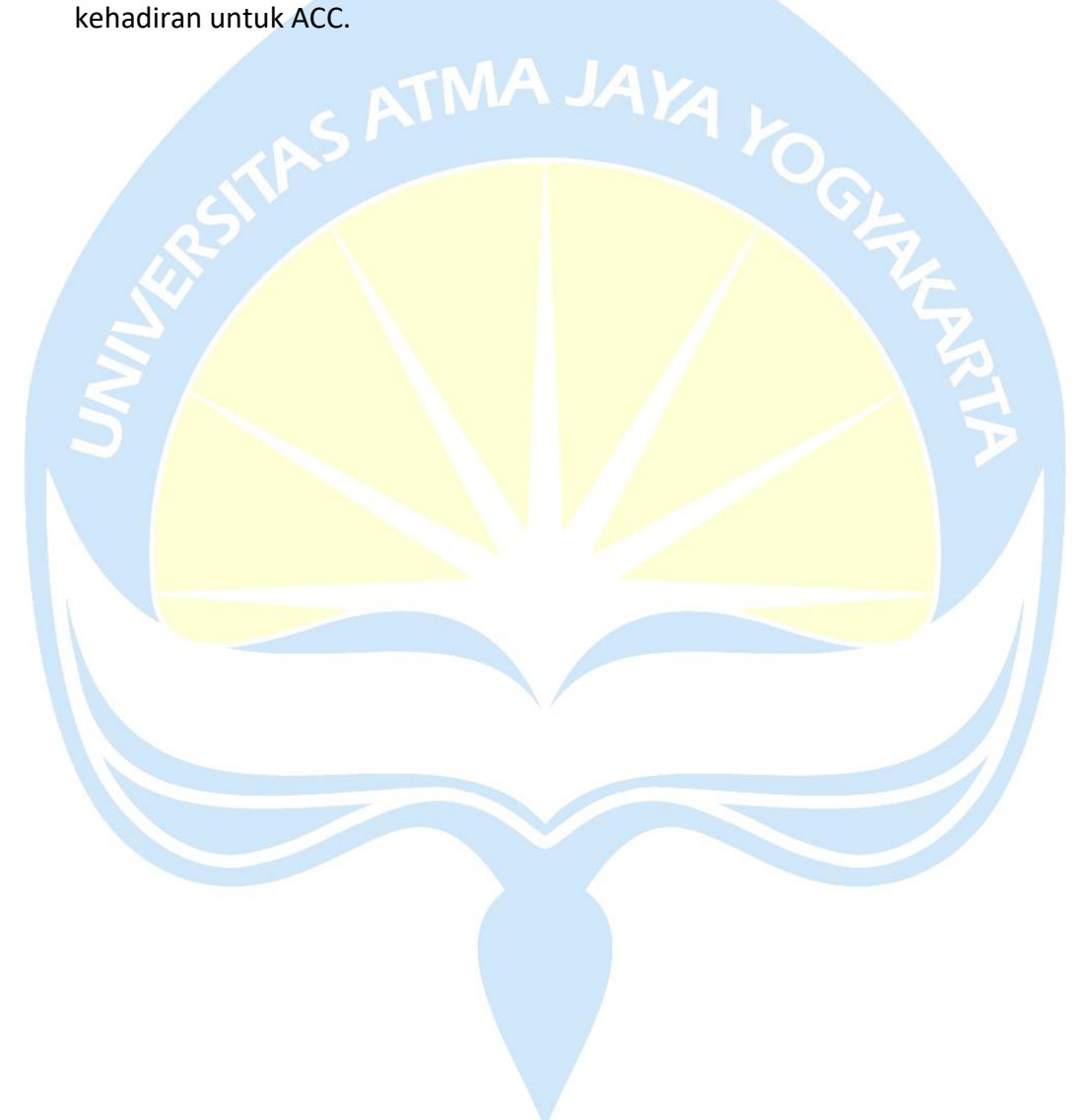

#### **DAFTAR PUSTAKA**

- [1] H. R. Suharno, N. Gunantara, and M. Sudarma, "Analisis Penerapan Metode *Scrum* Pada Sistem Informasi Manajemen Proyek Dalam Industri & Organisasi Digital," *Maj. Ilm. Teknol. Elektro*, vol. 19, no. 2, pp. 203–210, 2020, doi: https://doi.org/10.24843/MITE.2020.v19i02.P12.
- [2] D. A. Darmansyah, Novi Apriani, "Pengembangan Sistem Informasi Dengan Menggunakan Metode *Scrum* : Systematic Review," *J. Tek. Komput. AMIK BSI*, vol. 6, pp. 174–180, 2022, doi: 10.31294/jtk.v4i2.
- [3] D. Darmawan and A. Ratnasari, "Rancang Bangun Sistem Informasi Manajemen Proyek Berbasis *Web* Pada PT Seatech Infosys," *J. SISFOKOM (Sistem Inf. dan Komputer)*, vol. 09, no. September, pp. 365–372, 2020.
- [4] M. Z. Than, "A Comparative Analysis of Traditional and *Agile* SDLC Models for *Software* Development," no. July, 2020, doi: 10.13140/RG.2.2.10769.45923.
- [5] W. Warkim, M. H. Muslim, F. Harvianto, and S. Utama, "Penerapan Metode *SCRUM* dalam Pengembangan Sistem Informasi Layanan Kawasan," *J. Tek. Inform. dan Sist. Inf.*, vol. 6, no. 2, pp. 365–378, 2020, doi: 10.28932/jutisi.v6i2.2711.
- [6] H. Rivaldy Hisham, Muhammad; Wijayanto Aripradono, "Perancangan Dan Pengembangan *Web Marketplace* Kebutuhan Rumah Tangga Menggunakan Model *WDLC*.," *J. Ilm. Betrik*, vol. 13, no. 01, pp. 75–86, 2022.
- [7] E. I. Prasetya and M. A. I. Pakereng, "Perancangan Aplikasi Guest Self Service Menggunakan Teknologi Qr *COD*e Untuk Melakukan Absen Di Pt. Mitra Integrasi Informatika Berbasis *Web*," *Simetris J. Tek. Mesin, Elektro dan Ilmu Komput.*, vol. 11, no. 2, pp. 493–502, 2021, doi: 10.24176/simet.v11i2.4804.
- [8] A. Andipradana and K. Dwi Hartomo, "Rancang Bangun Aplikasi Penjualan *Online* Berbasis *Web* Menggunakan Metode *Scrum*," *Jurnal Algoritma*, vol. 18, no. 1. pp. 161–172, 2021. doi: 10.33364/algoritma/v.18-1.869.
- [9] W. A. Prabowo and C. Wiguna, "Sistem Informasi UMKM Bengkel Berbasis *Web* Menggunakan Metode *SCRUM*," *J. Media Inform. Budidarma*, vol. 5, no. 1, p. 149, 2021, doi: 10.30865/mib.v5i1.2604.
- [10] H. Marzuqi and M. Mustikasari, "Perancangan Sistem Informasi Preservasi Pada

Arsip Nasional Republik Indonesia Menggunakan Metode *Scrum*," *J. Comput. Eng. Syst. Sci.*, vol. 6, no. 2, pp. 66–72, 2021.

- [11] I. Fakhruddin, N. Rismawati, and R. Sriyanti, "Perancangan Sistem Aplikasi Penjualan Paket Wisata Pulau Seribu Berbasis Java Dengan Metode *Scrum* (Studi Kasus PT. Abarter Global Indonesia)," *J. Nas. Komputasi dan Teknol. Inf.*, vol. 5, no. 1, pp. 104–111, 2022, doi: 10.32672/jnkti.v5i1.3989.
- [12] A. N. Dina Mardika, Putri; Fauzi, "Implementasi metode *Scrum* pada perancangan sistem informasi tata usaha sekolah berbasis *web*," *J. Publ. Tek. Inform.*, vol. 1, no. 1, 2022.
- [13] E. Triandini, S. Jayanatha, A. Indrawan, G. W. Putra, and B. Iswara, "Metode Systematic Literature Review untuk Identifikasi *Platform* dan Metode Pengembangan Sistem Informasi di Indonesia," *Indones. J. Inf. Syst.*, vol. 1, no. 2, pp. 63–77, 2019.
- [14] D. Riswanda and A. T. Priandika, "Analisis dan Perancangan Sistem Informasi Manajemen Pemesanan Barang Berbasis *Online*," *J. Inform. dan Rekayasa Perangkat Lunak*, vol. 2, no. 1, p. 94~101, 2021.
- [15] L. Rihar and J. Kus, "*Agile*-Concurrent hybrid : A *framework* for concurrent product development using *Scrum*," 2020, doi: 10.1177/1063293X20958541.
- [16] K. D. Prasetya and D. Pratama, "Effectiveness Analysis of Distributed *Scrum* Model Compared to Effectiveness Analysis of Distributed Application *Scrum* Model Compared to Waterfall approach in Development Waterfall approach in Third-Party Application Development," *Procedia Comput. Sci.*, vol. 179, no. 2019, pp. 103–111, 2021, doi: 10.1016/j.procs.2020.12.014.
- [17] M. I. A. Putera, M. F. W. Putra, and M. G. L. Putra, "Pengembangan Sistem Informasi Laporan Penerimaan dan Pengeluaran Kas Pada PT ABC Menggunakan Metode *Scrum*," *Teknika*, vol. 11, no. 3, pp. 157–162, 2022, doi: 10.34148/teknika.v11i3.503.
- [18] R. A. Kurniawan and H. W. Ariandono, "Pengembangan *Website* Learning Management Systems Dengan Metodologi *Scrum*," *J. Ilmu Komput. dan Bisnis*, vol. 13, no. 2a, pp. 165–174, 2022, doi: 10.47927/jikb.v13i2a.408.
- [19] W. Chrisdianto and S. Anggraeni Putri, "Pengembangan Sistem Manajemen Tema *Website* Berbasis Metode *Agile Scrum*," *J. Ilm. Betrik*, vol. 13, no. 2, pp.

139–151, 2022, doi: 10.36050/betrik.v13i2.503.

[20] K. Piwowar-sulej, "Organizational Culture and Project Management Methodology : Research In The Financial Industry," vol. 14, no. 6, pp. 1270– 1289, 2022, doi: 10.1108/IJMPB-08-2020-0252.

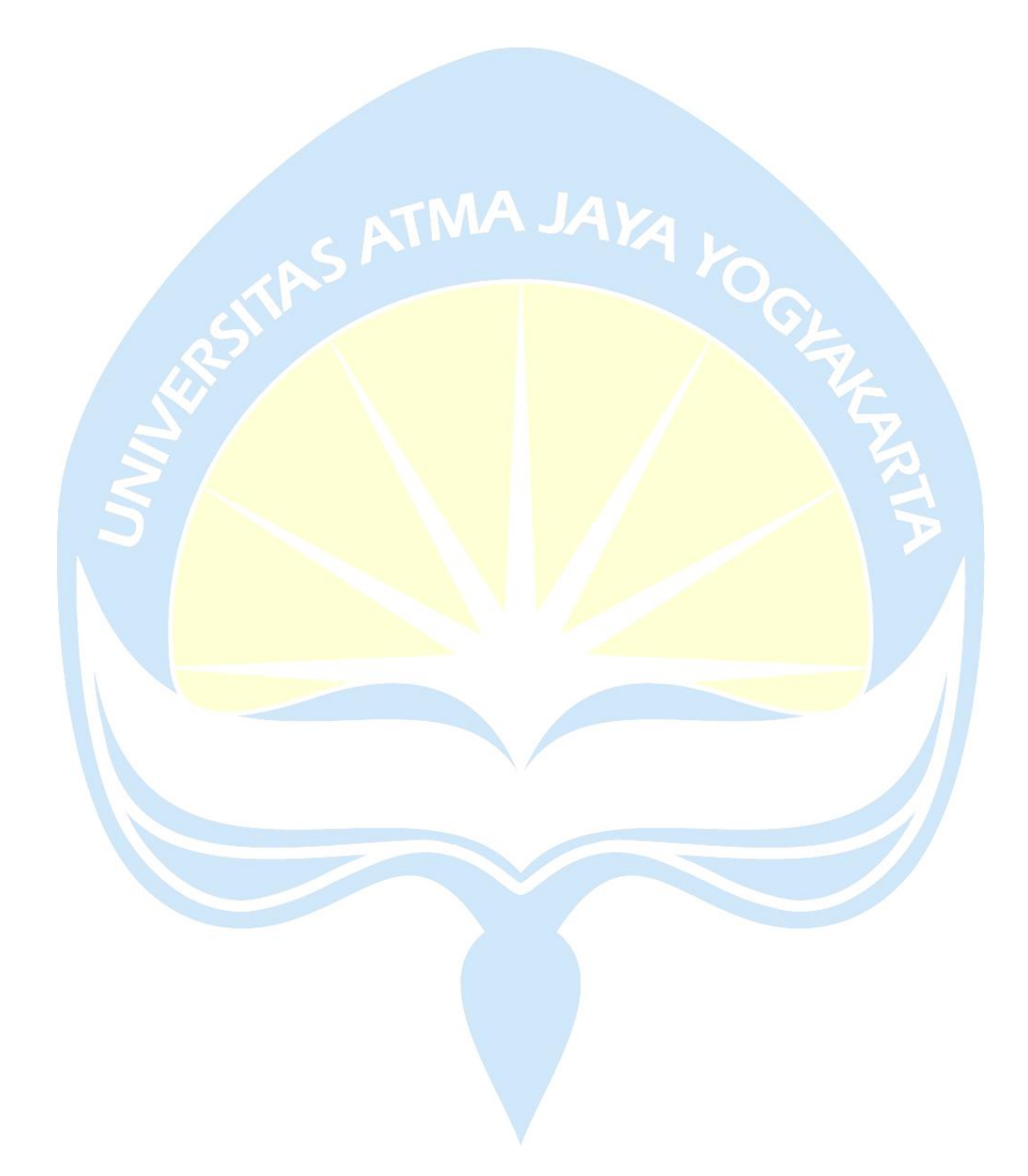

# **TABEL REVISI**

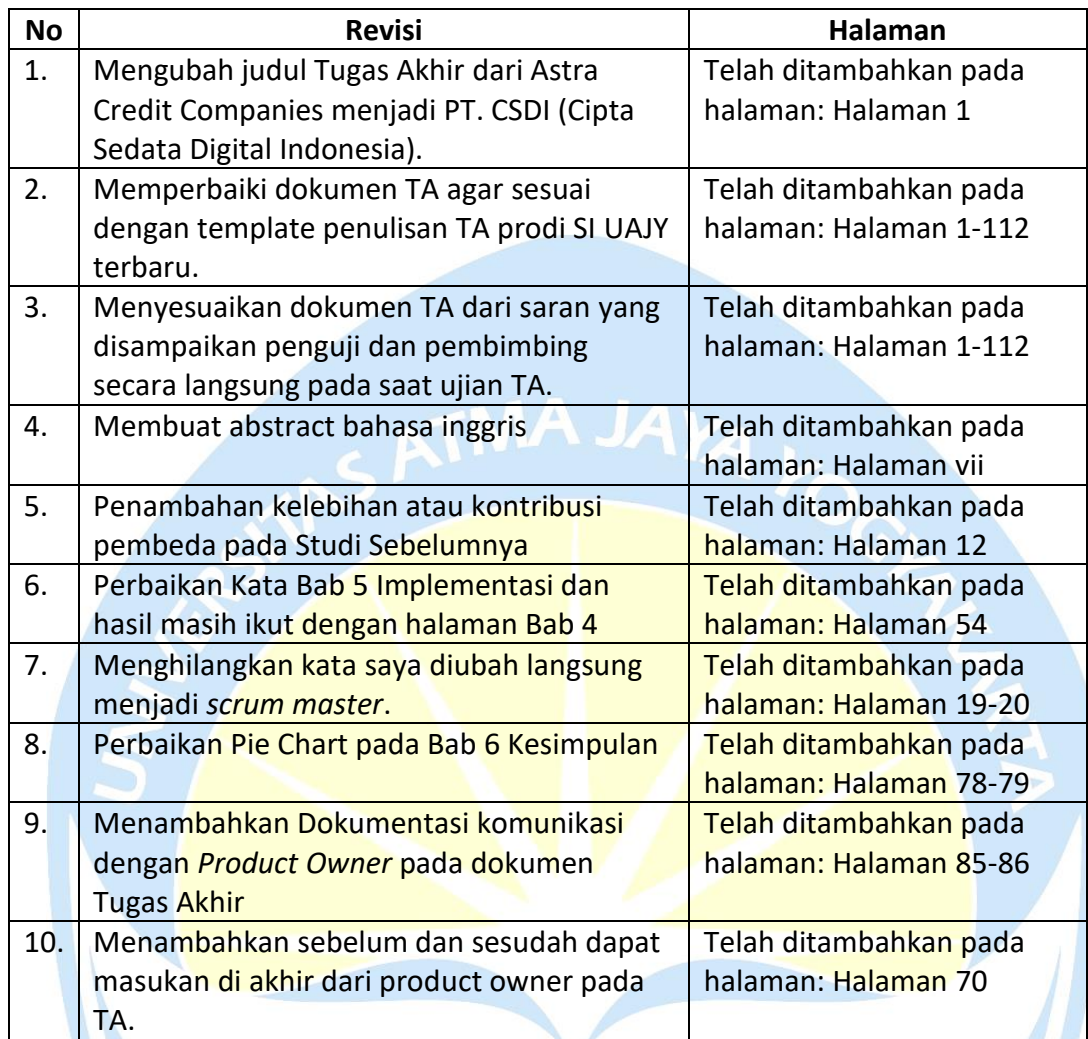

# **LAMPIRAN**

## **Dokumentasi Komunikasi**

Berikut merupakan beberapa hasil dokumentasi dengan *product owner* melalui

via *Whatsapp*.

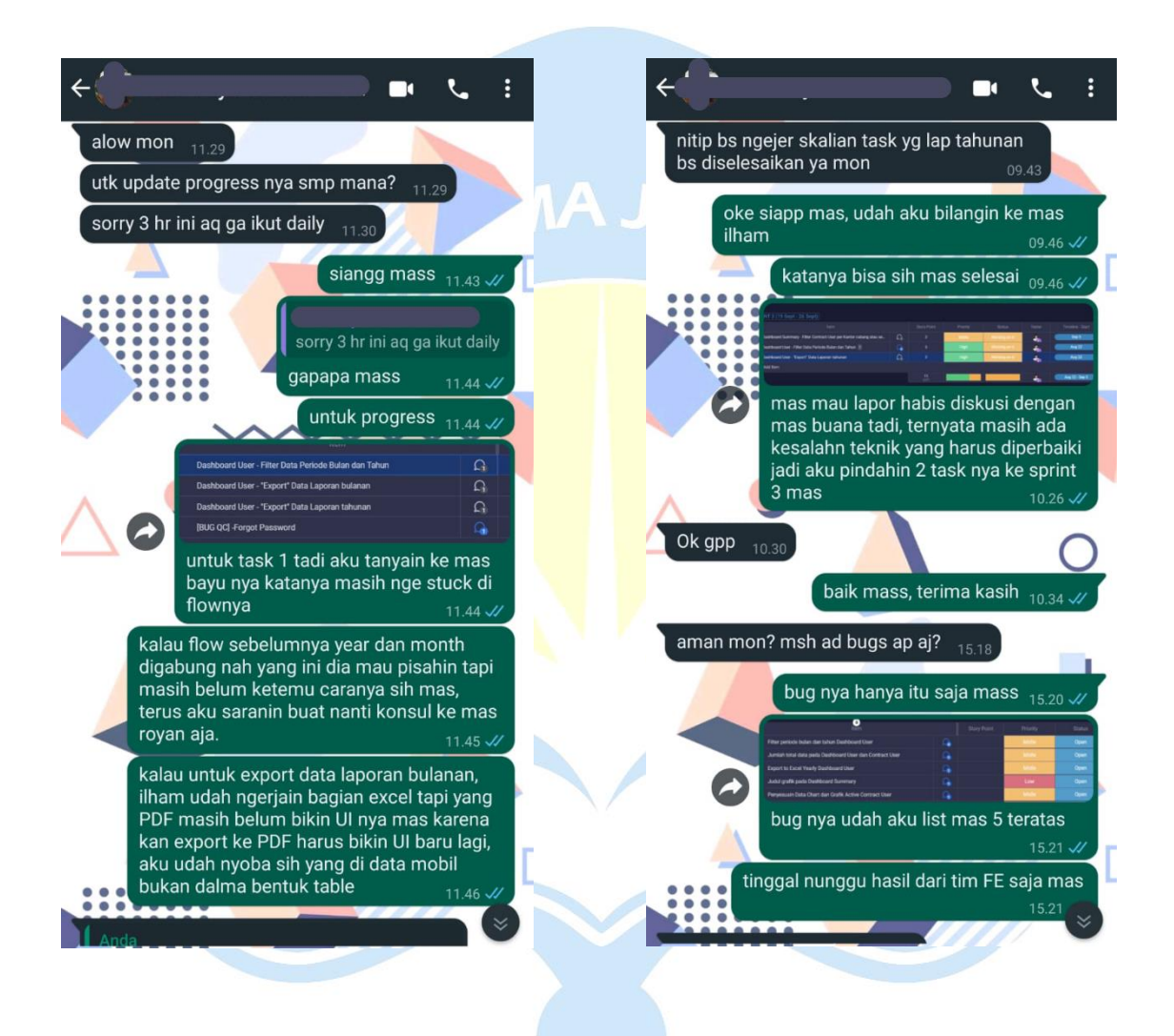

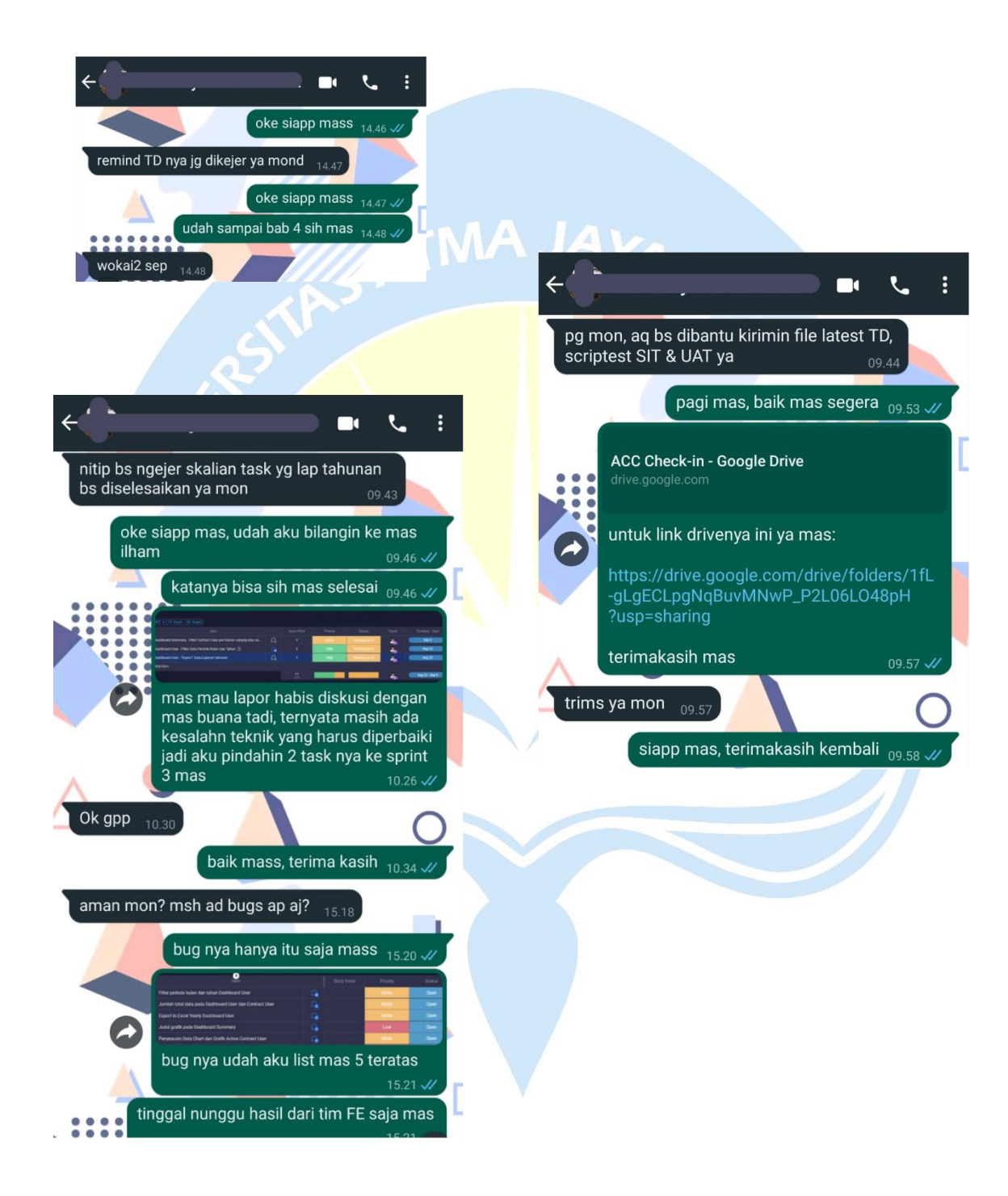

# **Table** *Database* **Object**

**Tabel 7.1 Database Object**

# SATMAJAYA K

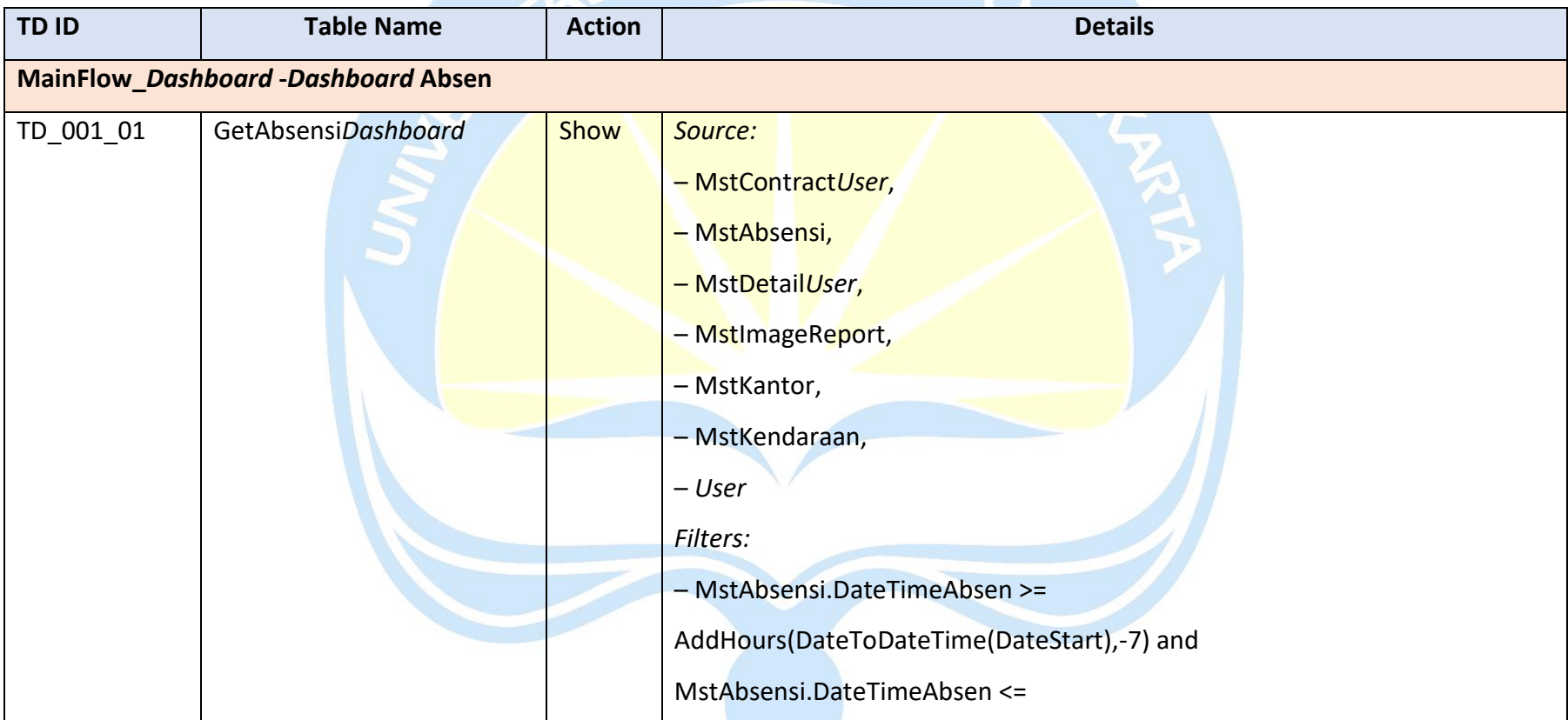

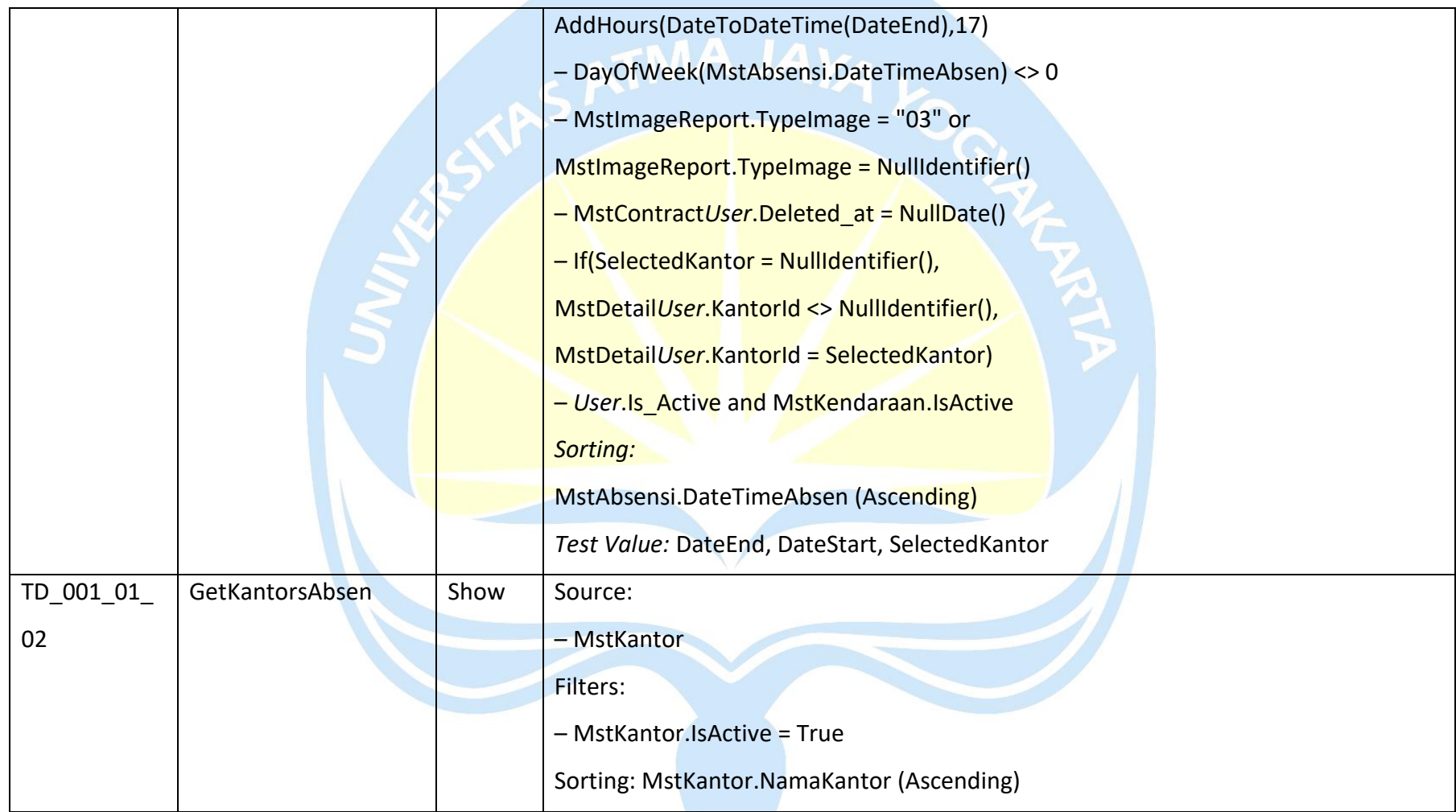

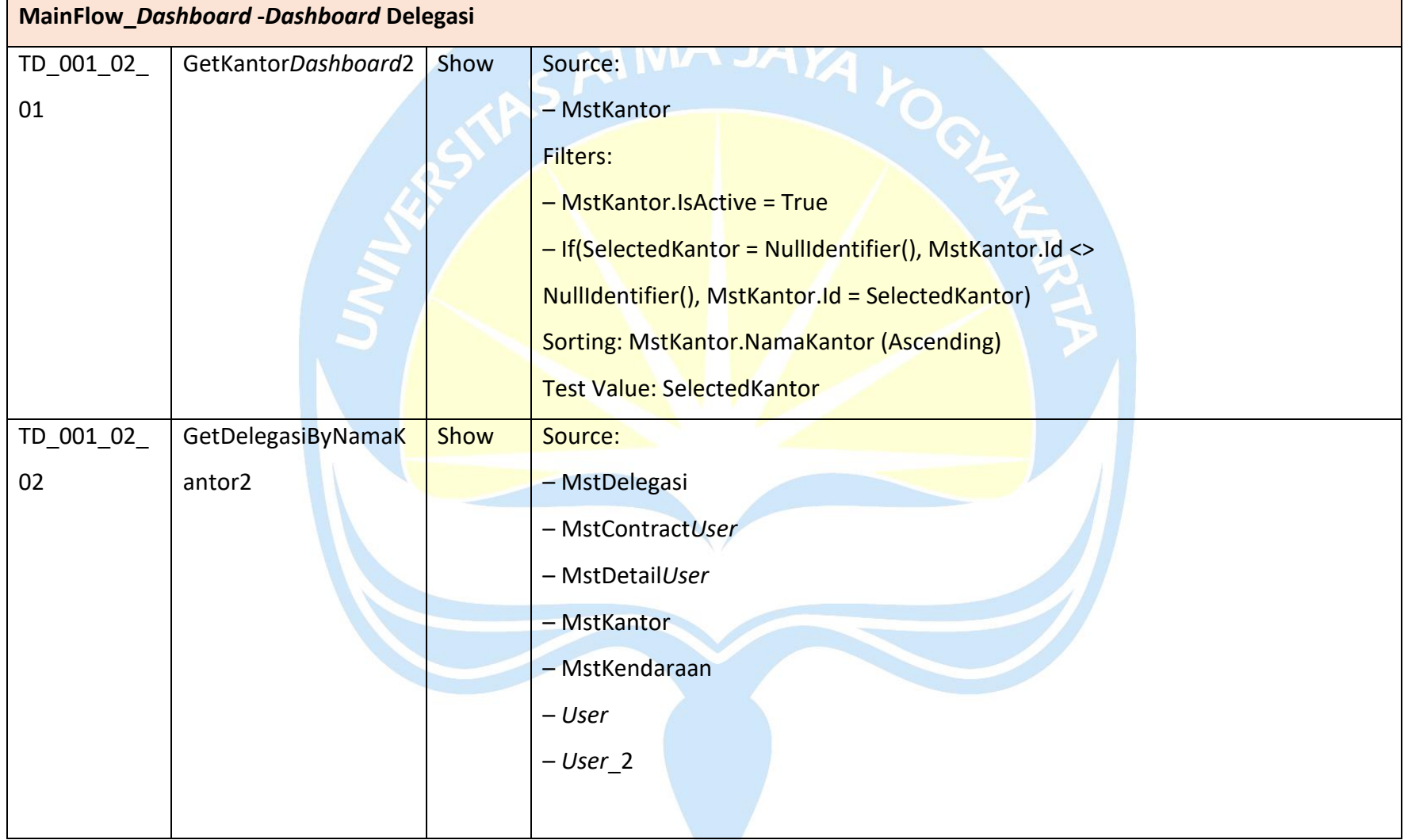

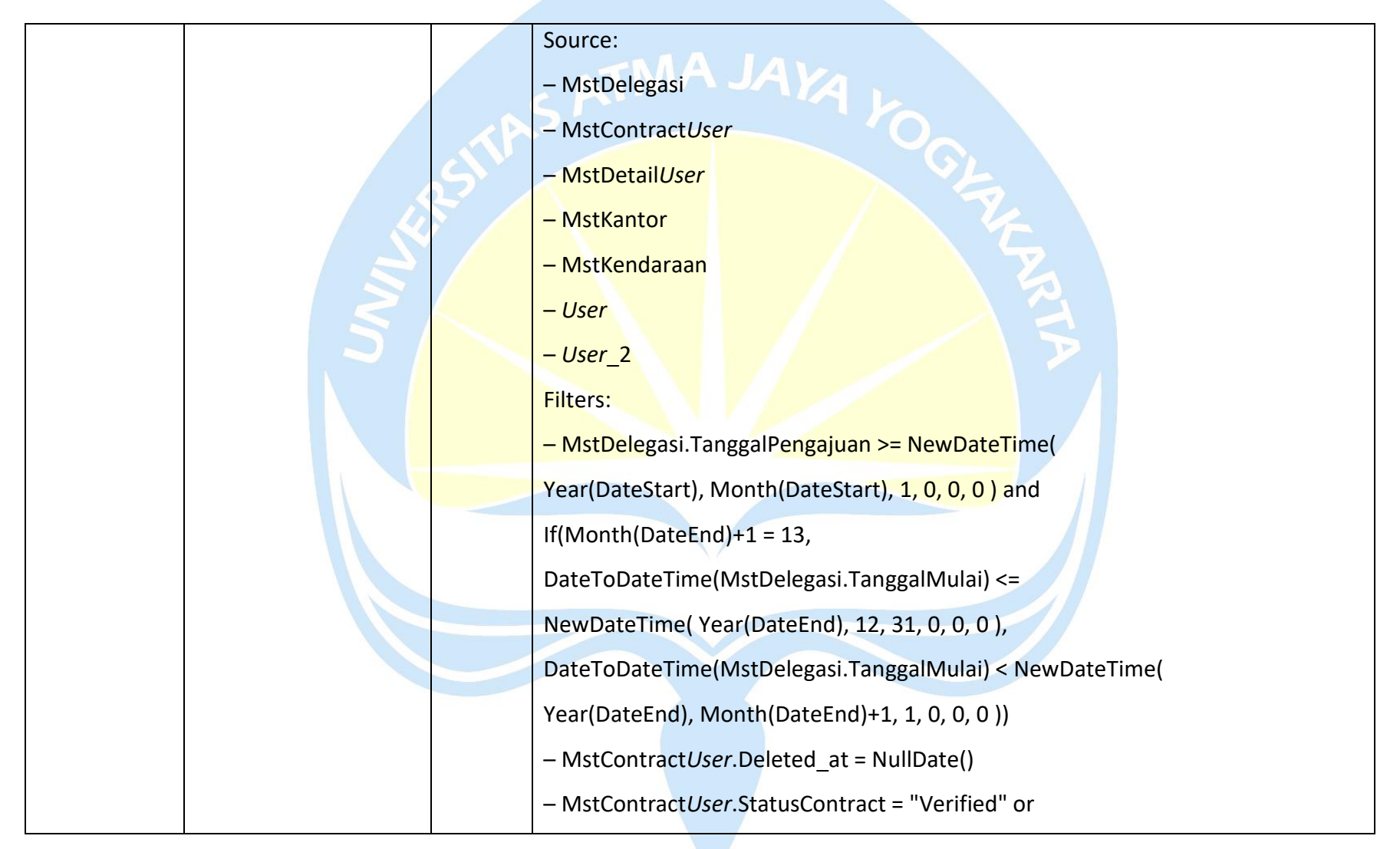

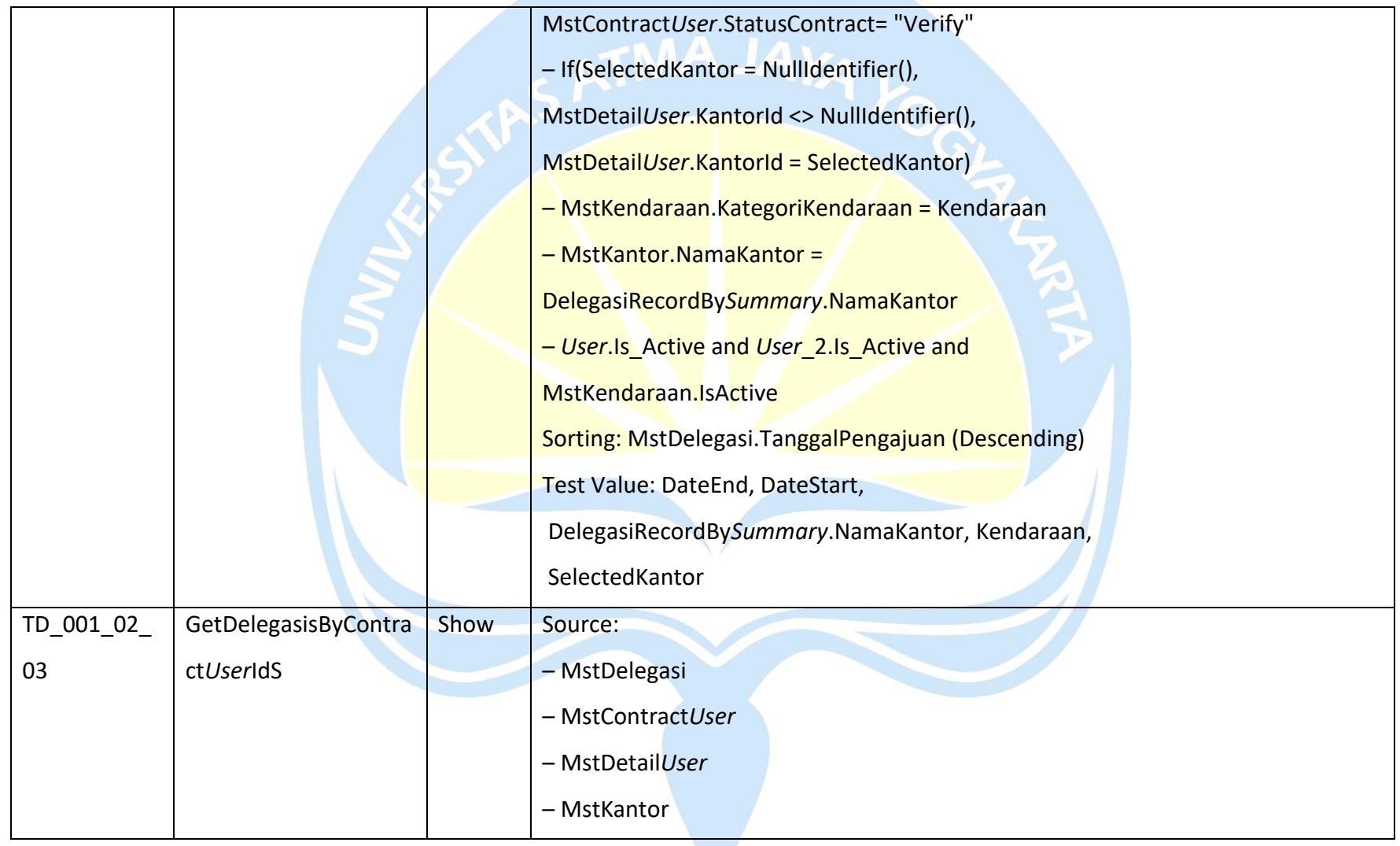

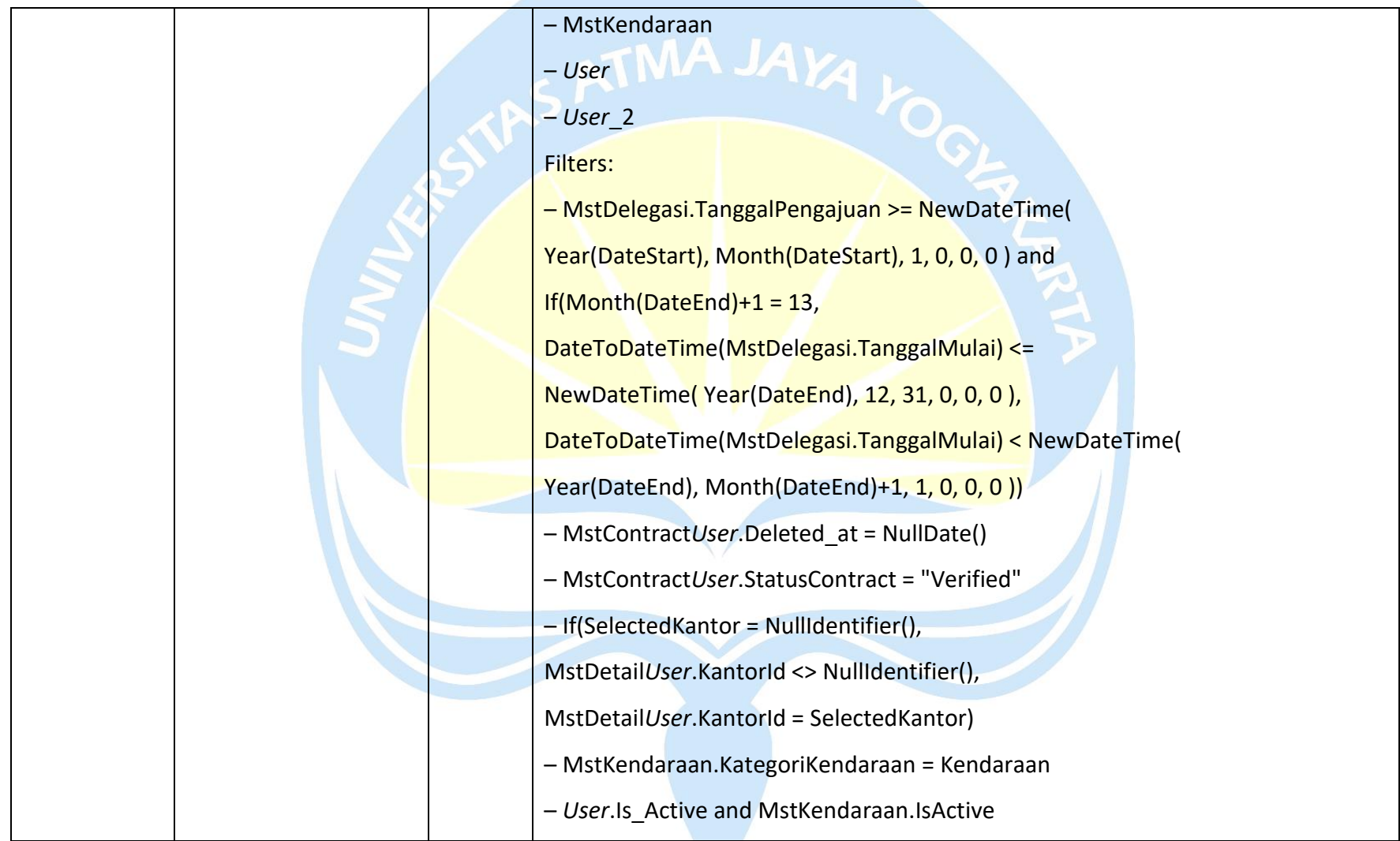

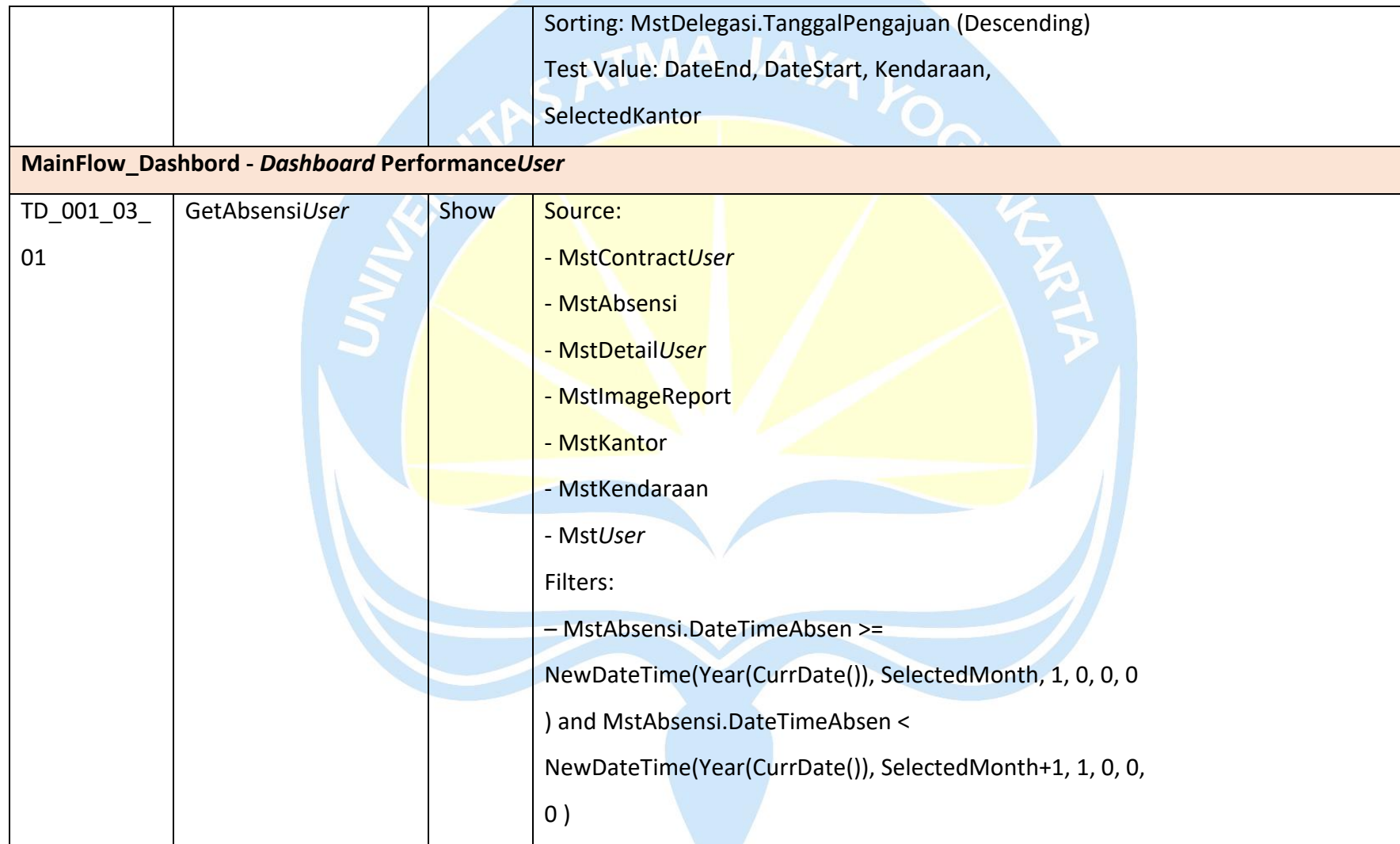

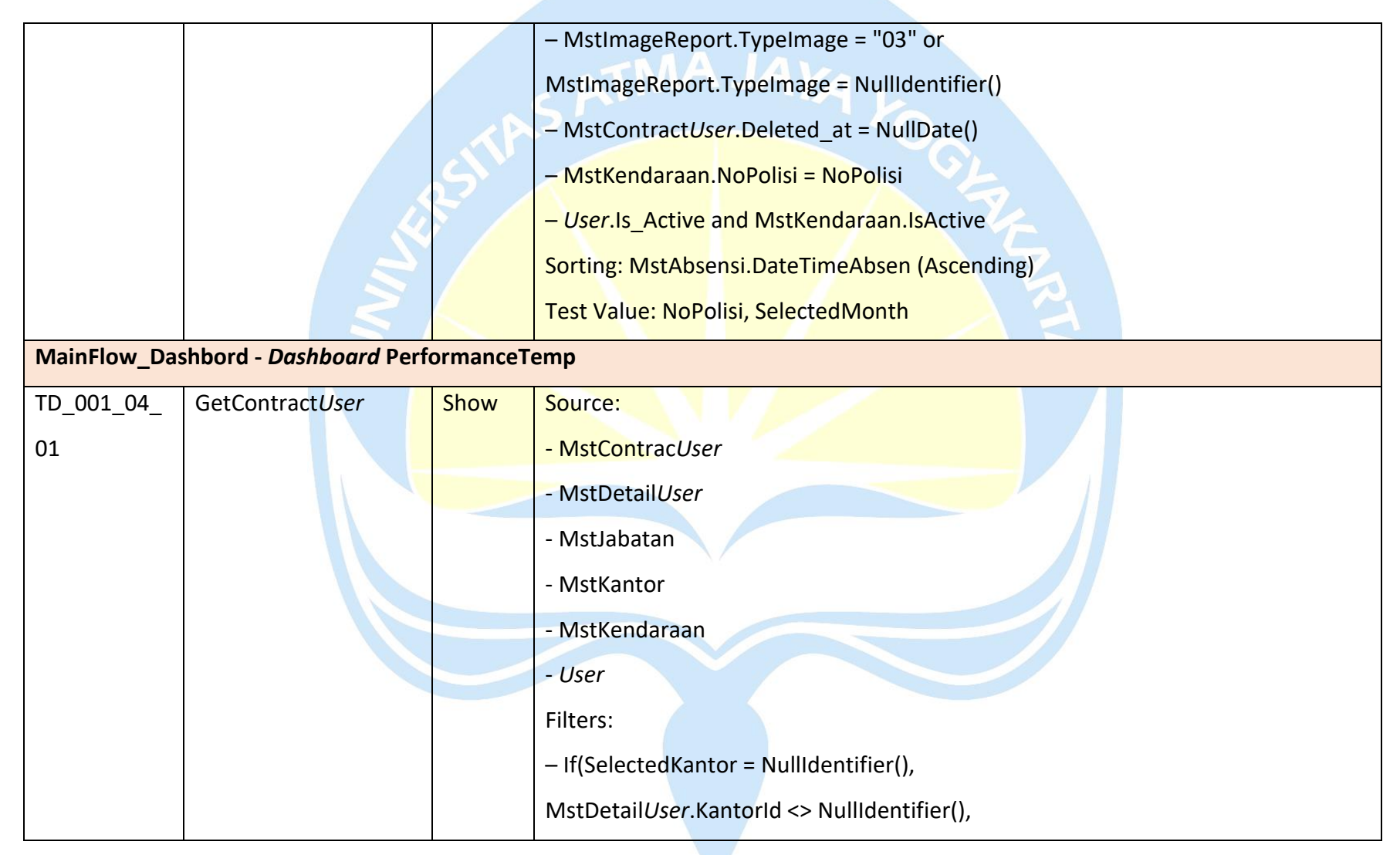

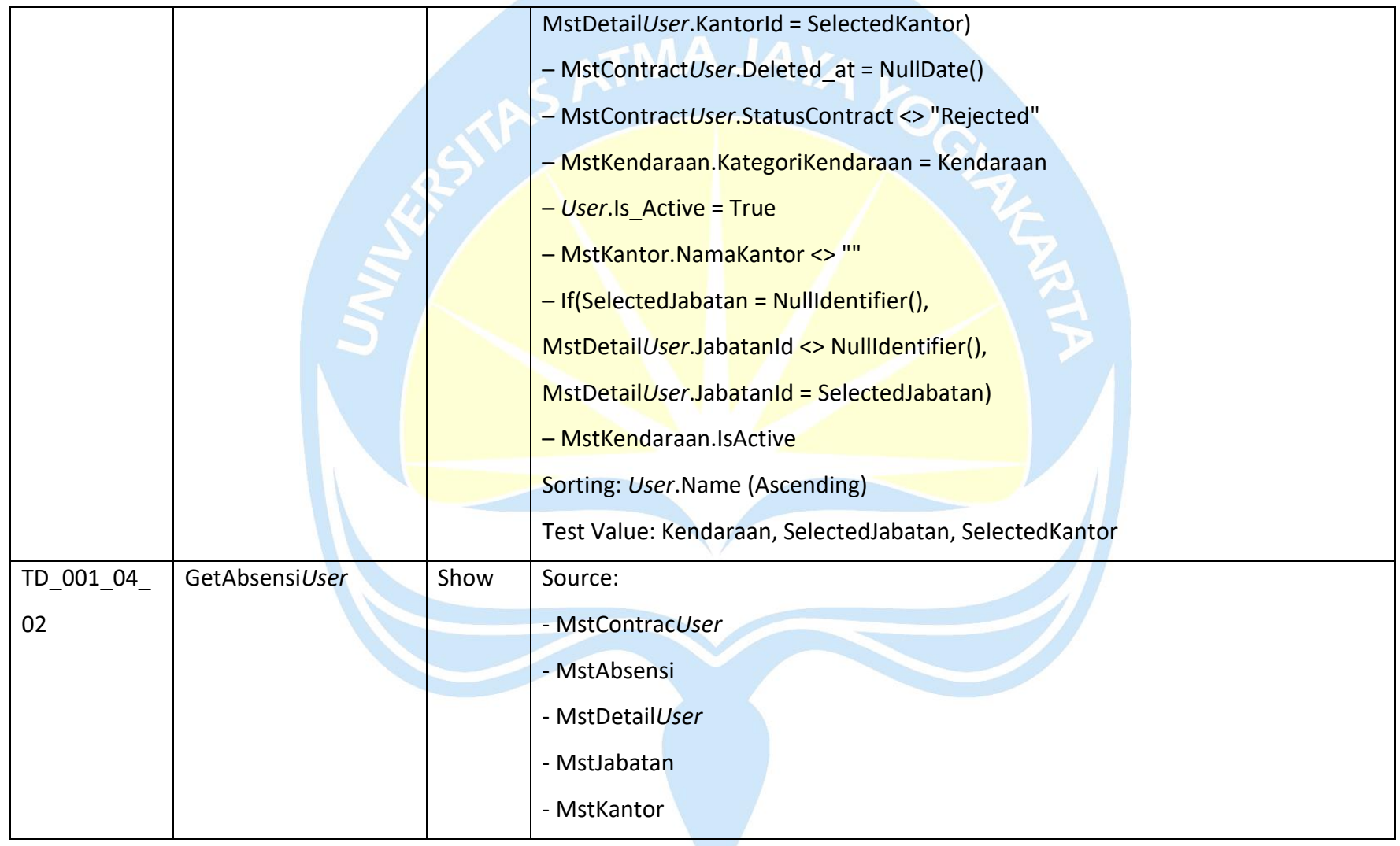

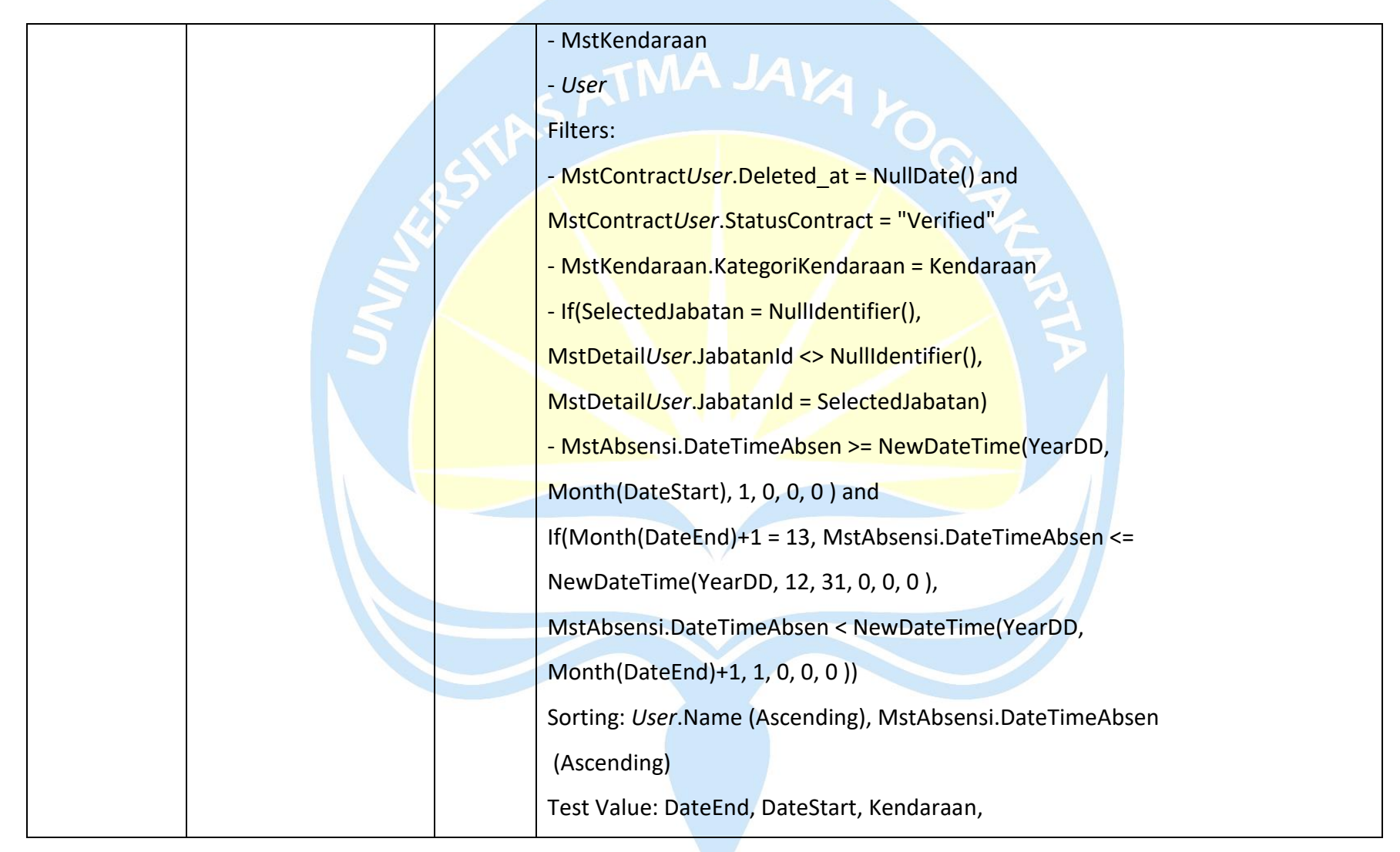

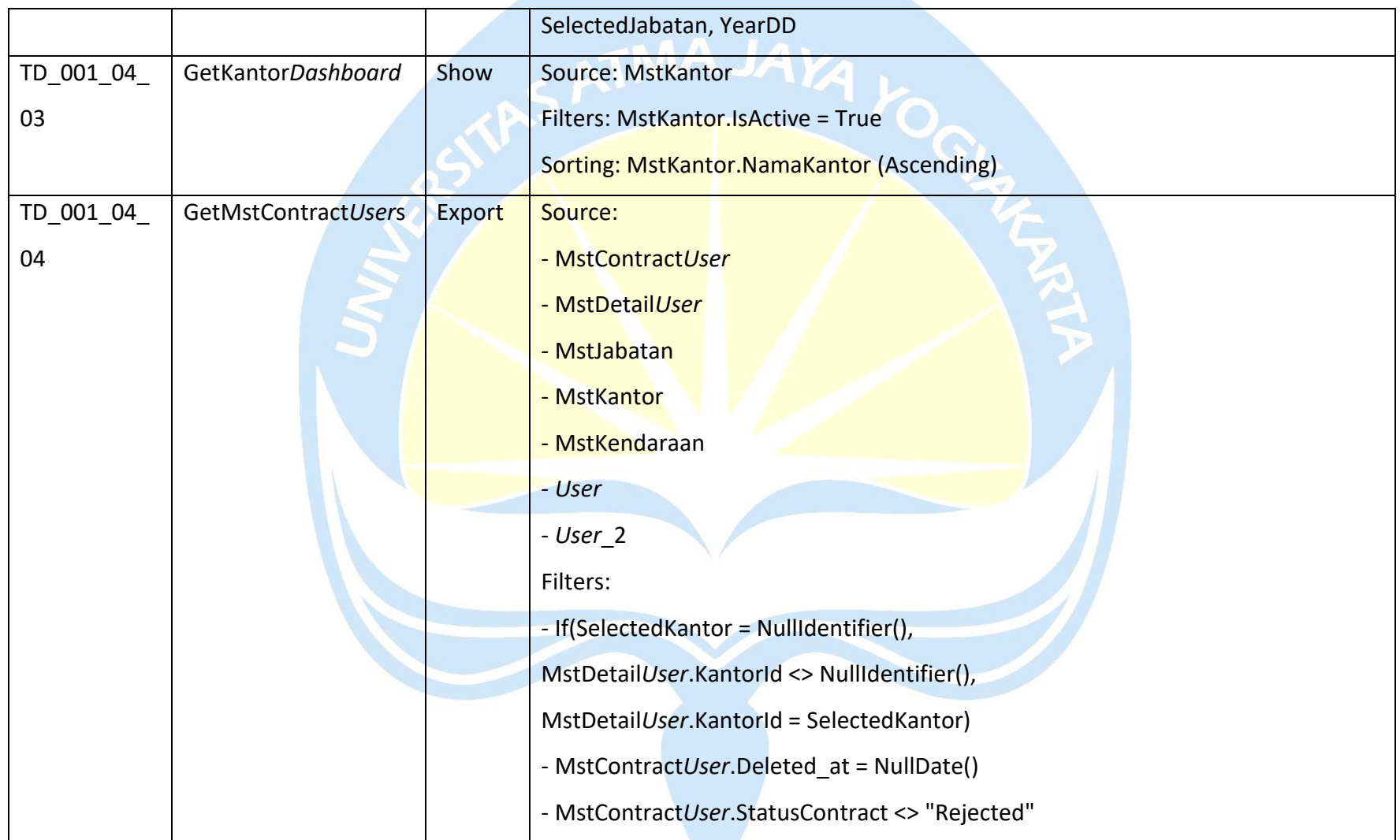

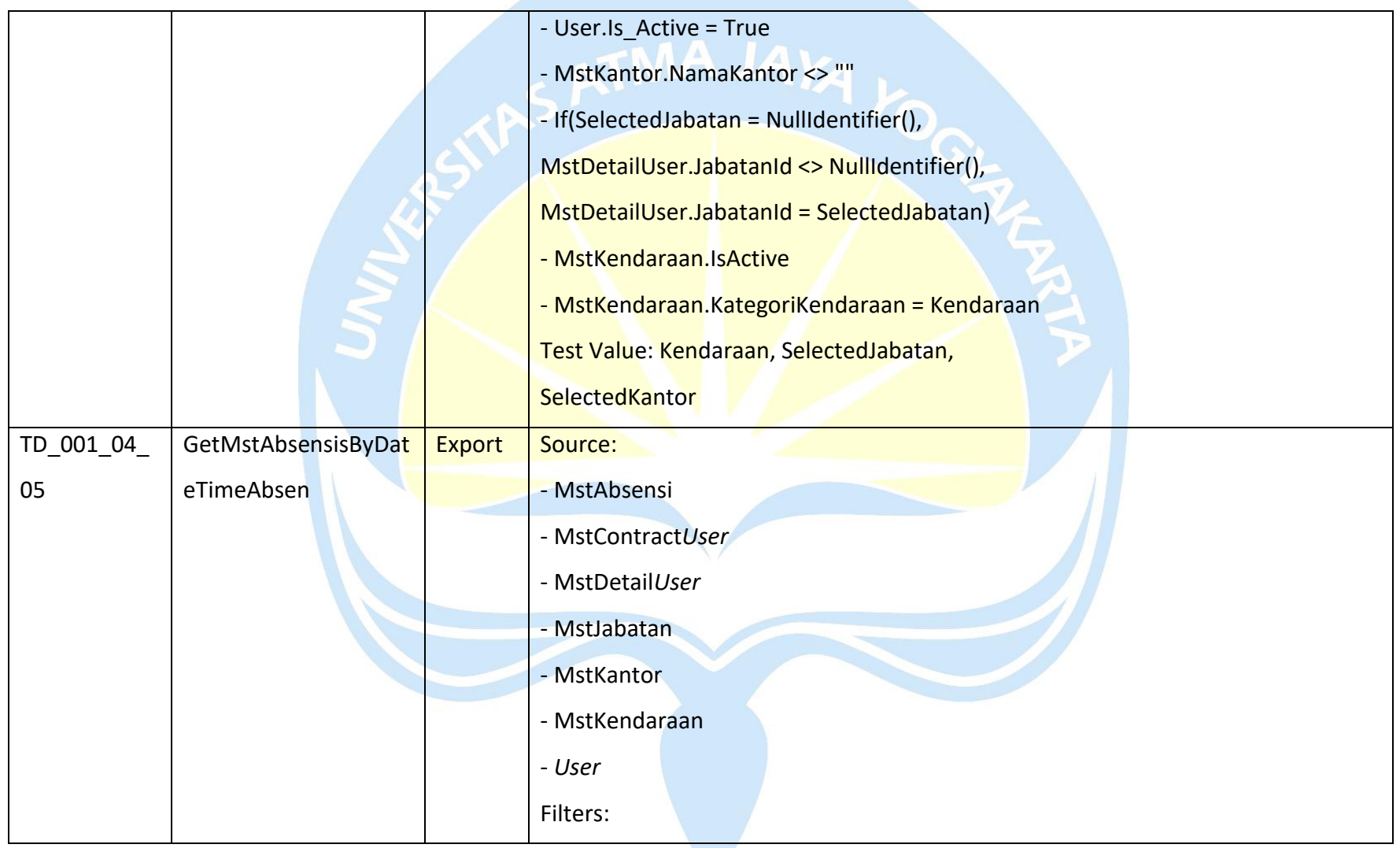

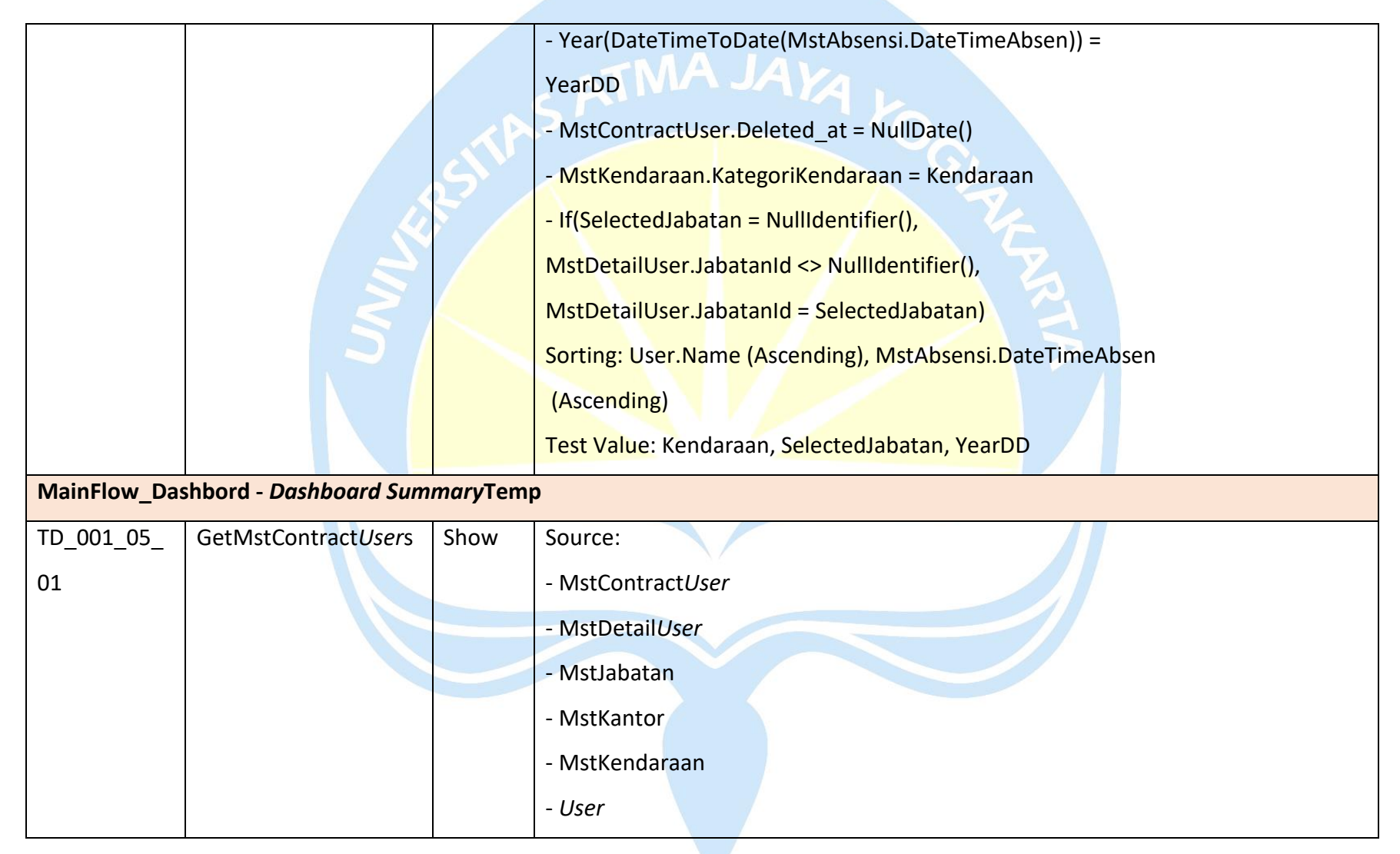

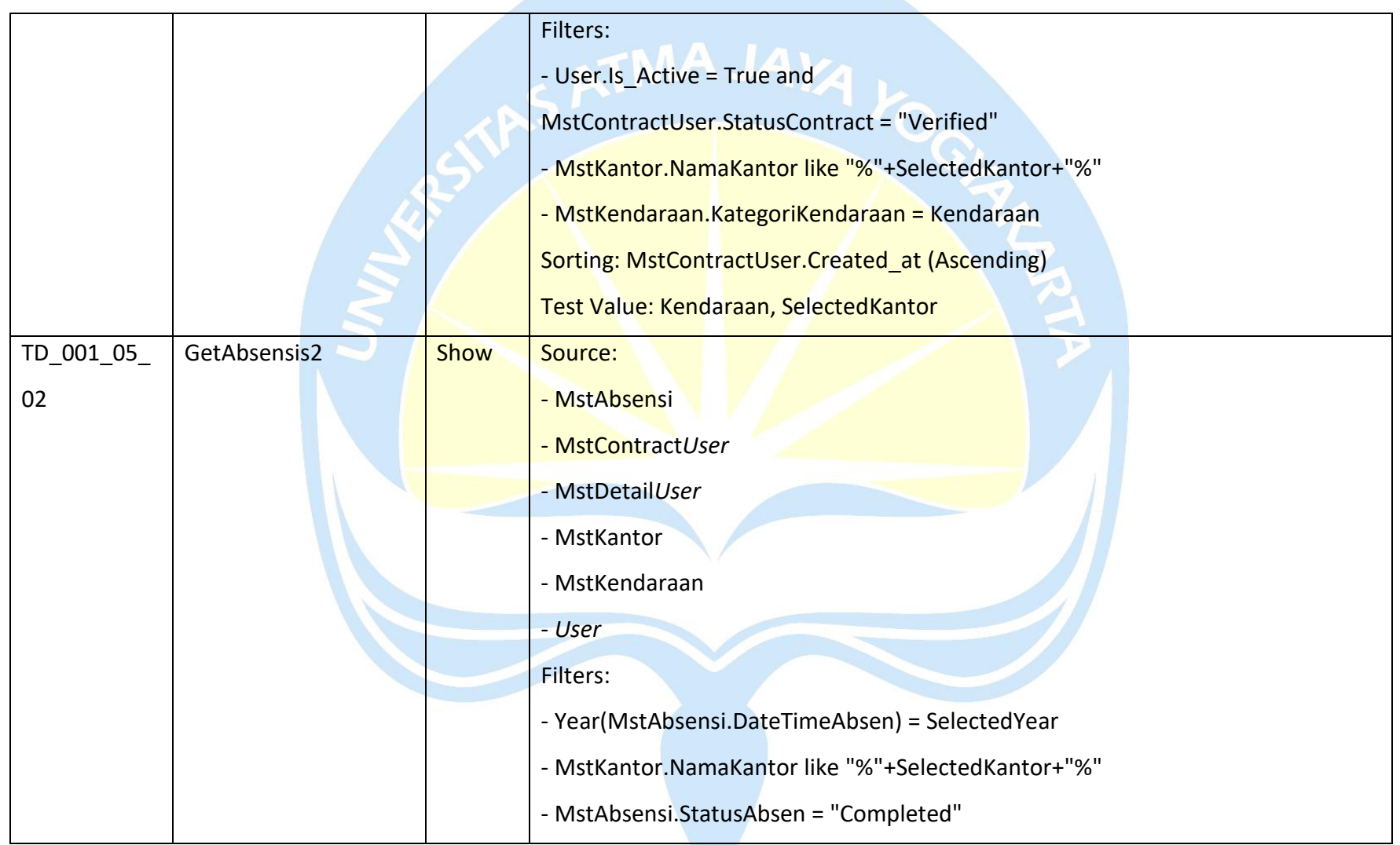

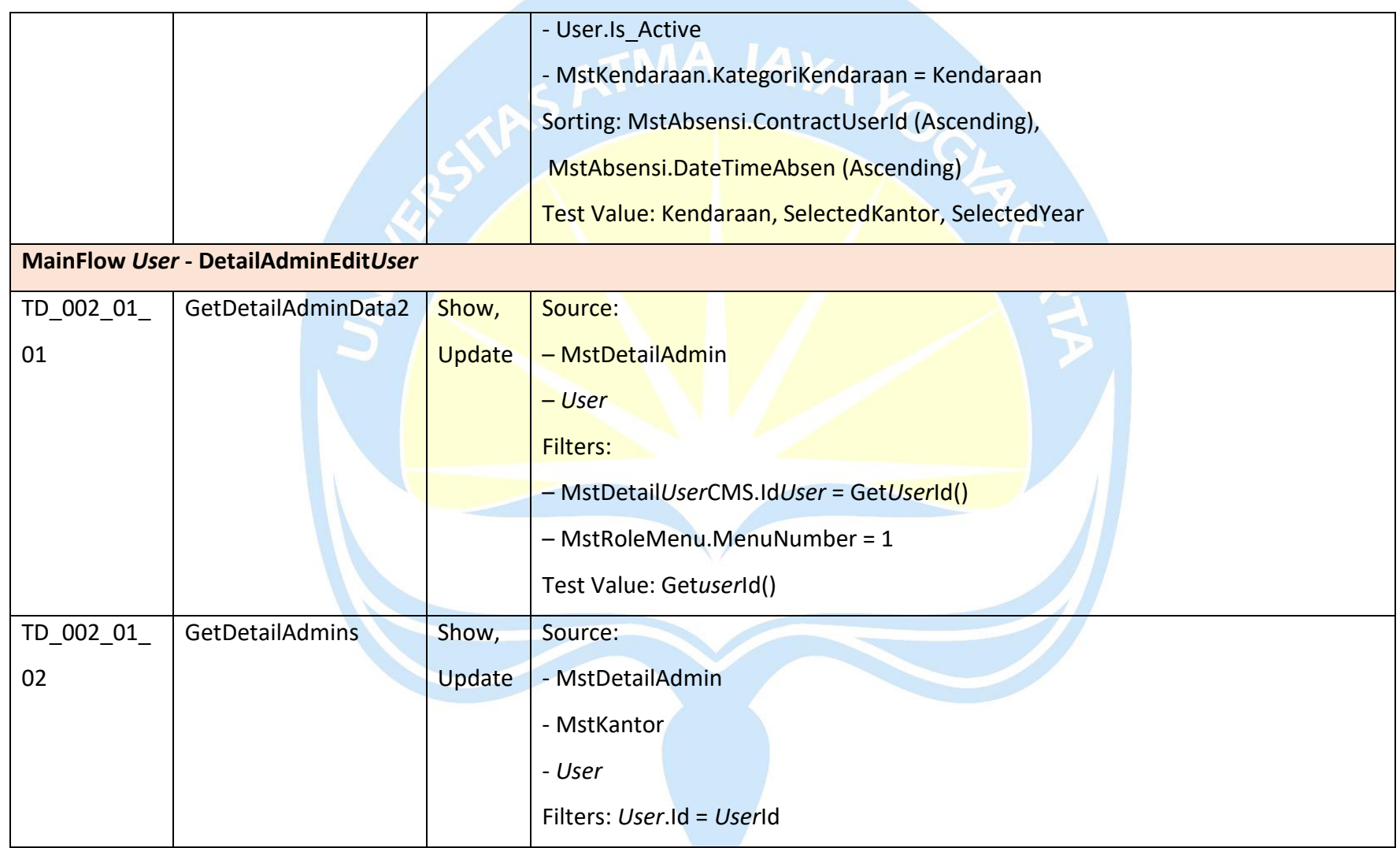

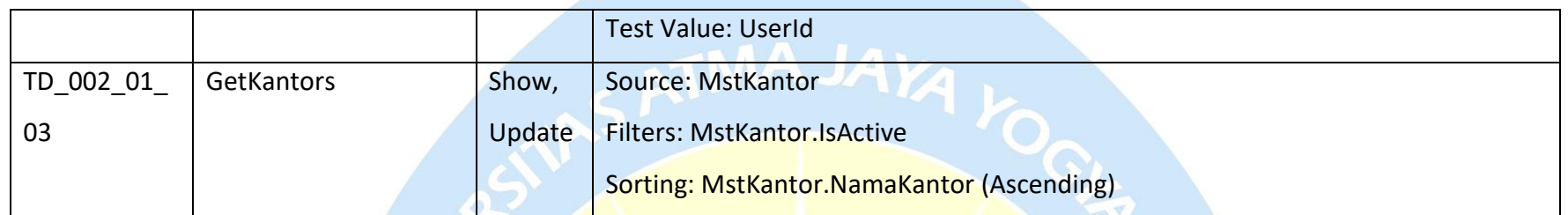

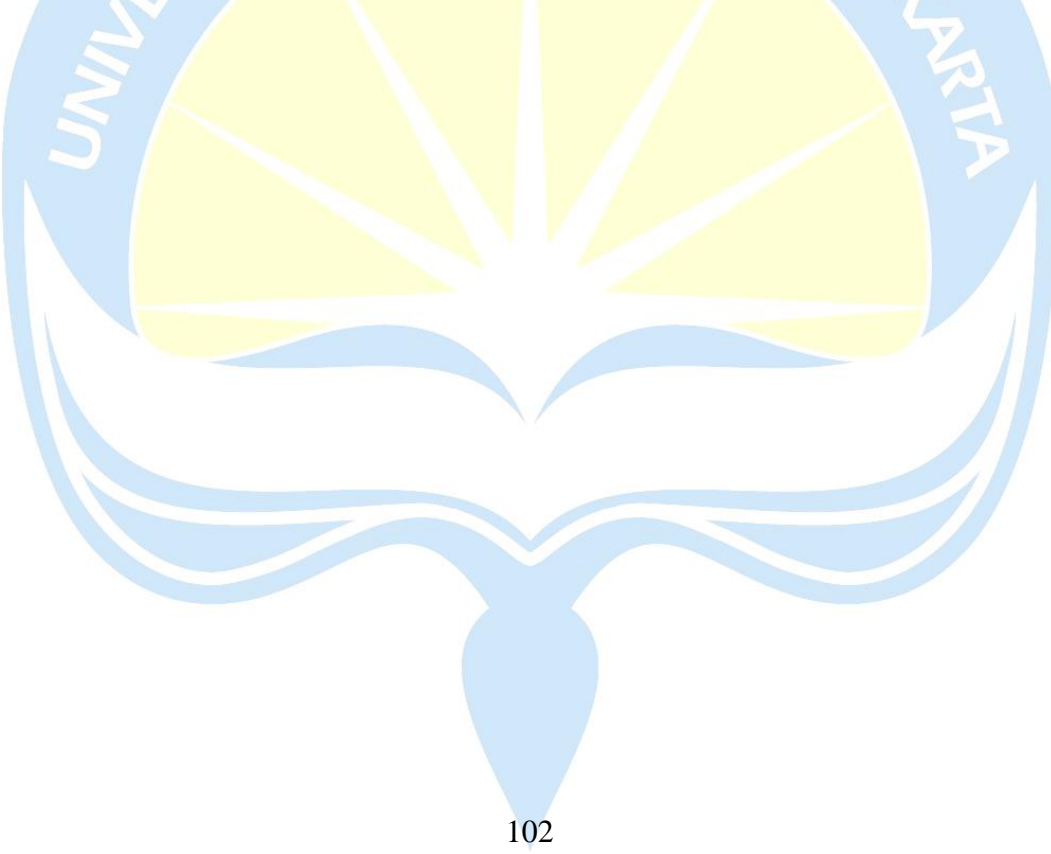